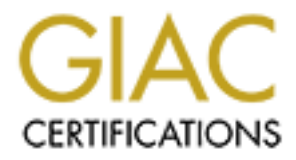

# Global Information Assurance Certification Paper

# Copyright SANS Institute [Author Retains Full Rights](http://www.giac.org)

This paper is taken from the GIAC directory of certified professionals. Reposting is not permited without express written permission.

# [Interested in learning more?](http://www.giac.org/registration/gsna)

Check out the list of upcoming events offering "Auditing Systems, Applications, and the Cloud (Audit 507)" at http://www.giac.org/registration/gsna

#### **IPCop Audit: A Home User's Perspective**

#### **GSNA version 3.1 Option 1**

Garret Cox June 14, 2004

#### **Abstract**

**Example 1PCop on a box to use as the firewall for m**<br> **Constrained IPCop on a box to use as possible.** What<br> **O accomplish this than to apply all of the nifty things I learne**<br> **Contents**<br> **Contents**<br> **Contents**<br> **Content** I recently installed **IPCop** on a box to use as the firewall for my home network. I would like to insure that it is as secure as possible. What better way is there to accomplish this than to apply all of the nifty things I learned at the SANS Auditing course I attended recently?

#### **Table of Contents**

**Section 1.1: Identify the System**

#### **Section 1.2: Evaluate the Most Significant Risk to the System**

**Possible Threat Vectors:**

**Services at Risk:**

**Vulnerabilities:**

**Section 1.3: Current State of Practice**

#### **Section 2: Audit Checklist**

- 1) Perform a Vulnerability Scan
- 2) Ensure Regular Vulnerability Scans
- Key fingerprint = AF19 FA27 2F94 998D FDB5 DE3D F8B5 06E4 A169 4E46 3) Audit Firewall Rulebase
	- 4) Audit Firewall Rulebase Changelog
	- 5) Audit Firewall Rulebase Change Control Procedures
	- 6) Scan IPCop for UnStealthed Ports
	- 7) Audit Static Ingress Filtering
	- 8) Audit Static Egress Filtering
	- 9) Audit for Dangerous Ports in Both Directions
	- 10) Ensure All Other Incoming Traffic is Controlled Statefully
	- 11) Ensure the Firewall can Withstand a DoS attack
	- 12) Ensure Up to Date Patch State
	- 13) Audit Patch Update Policy
	- 14) Ensure Firewall Logging and IDS are Enabled
	- 15) Audit Firewall/IDS Log Checking Policy
	- 16) Ensure Access Logging and File Verification are Enabled
	- 17) Audit Access/File Verification Log Checking Policy
	- 18) Ensure NTP is in use
	- 19) Ensure Secure Administration

#### **Section 3: Audit Testing, Evidence, Findings**

- 1) Perform a Vulnerability Scan
- 3) Audit Firewall Rulebase
- 6) Scan IPCop for UnStealthed Ports

7) Audit Static Ingress Filtering

11) Ensure the Firewall can Withstand a DoS attack

12) Ensure Up to Date Patch State

14) Ensure Firewall Logging and IDS are Enabled

16) Ensure Access Logging and File Verification are Enabled

18) Ensure NTP is in use

19) Ensure Secure Administration

**Section 4.1 Executive Summary Section 4.2 Audit Findings Section 4.3 Audit Recommendations**

#### **Section 1.1: Identify the System**

IPCop: IPCop is a free Linux distribution that can be downloaded from www.ipcop.org.

The FAQ page on ipcop.org states "OLD PC + IPCOP = Secure Internet Appliance". This motto is evident during the installation and configuration of IPCop, resulting in an intuitive installation processes and simple web based configuration GUI, reminiscent of those seen in the Linksys and D-Link Firewall/NAT devices on the market.

**4.2 Audit Findings**<br> **4.3 Audit Recommendations**<br> **1.1: Identify the System**<br> **PCop is a free Linux distribution that can be downloaded from p.org.**<br> **E** FAQ page on ipcop.org states "OLD PC + IPCOP = See Appliance". This a "deny all" approach for incoming traffic originating from the outside, employing Unfortunately, this simplicity leads to a lack of control when configuring more specific options. The most evident example of this is the fact that there is no GUI for specifying inbound/outbound rulesets. Instead, IPCop seems to take a stateful packet filter to ensure that only traffic requested from an internal client is allowed back through the firewall. The most control the user has over this process is the ability to allow access to specific ports on the firewall, while forwarding others to internal clients as needed.

However, unlike these appliances, with IPCop we have the benefits inherent in using a secure Linux distribution as your firewall: anything you don't like, you can change! If IPCop allows some dangerous incoming/outgoing traffic, we can append our own iptables rules. If it is responding to certain dangerous traffic, we can change the appropriate values in the /proc/sys/net/ipv4 filesystem. If IPCop is running a vulnerable service, we can patch it ourselves.

#### Role:

IPCop is installed a single Pentium2/200 with 3 network interfaces to handle "everything" for a home office network.

In the home office, IPCop specifically handles:

Firewall to prevent external access to internal network. Support for a DMZ for an http/ftp server. IDS (Snort). DHCP for internal network.

#### NAT for internal network.

The home office **IPCop** box provides an internet connection for my entire network through a single public IP address. It automatically assigns and keeps track of various IP addresses for my internal network, allowing my dynamic IP laptops to connect to the network with ease. It also provides routing from the internet to a personal http/ftp server I have set up for friend/family use. It does all of this while (hopefully) protecting all of my internal clients from unauthorized persons and worm outbreaks.

#### IPCop setup:

IPCop refers to the 3 interfaces as red (external), yellow (dmz), and green (internal). Access is restricted red->green, red->yellow, and yellow-> green, but not so much so in the reverse. For testing, the interfaces are set with the following IP configurations.

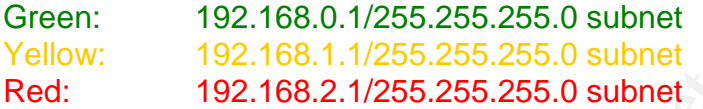

I've temporarily set up the following testing environment:

A laptop, called "redbox" with IP Address 192.168.2.7 connected to a switch connected to the IPCop's red interface. This laptop will mostly be used to attempt to gain some access to the yellow and green zones.

A desktop, called "yellowbox" with IP Address 192.168.1.7 connected to the yellow interface by a crossover cable. This desktop is running a simple WinXP Pro IIS http/ftp server. This machine will be used to detect intrusion from redbox.

and worm outbreaks.<br>
Lopyrefers to the 3 interfaces as red (external), yellow (dmz<br>
. Access is restricted red->green, red->yellow, and yellow-<br>
Loch so in the reverse. For testing, the interfaces are set wit<br>
IP configura A laptop, called "greenbox", with IP Address 192.168.0.7 connected to a hub connected to IPCop's green interface. This box will mostly be used to detect intrusion from redbox. It will also be used to cause some havoc from inside the network, to see both what IPCop's IDS detects, as well as what inappropriate activity IPCop will let an internal user get away with.

The scope of our audit will be the **IPCop** installation itself. As stated above, it is impossible to determine from the **IPCop GUI** exactly how the box is configured. This becomes the primary motivation for our audit: determining how IPCop filters various forms of inappropriate IP traffic, ensuring that a threat vector can not somehow circumvent **IPCop** to cause damage to my internal clients. I will also ensure that IPCop doesn't posses any vulnerabilities by which some threat vector could compromise or disable my firewall, cutting off the services outlined above.

To accomplish this goal, I will perform vulnerability and port scans (using NeWT and NMapWin) and send custom crafted packets (using Hping2), all while capturing network traffic with Ethereal and using the logging functionality built into IPCop to determine what effect such behavior has on IPCop and the internal clients it protects. I will also demonstrate how to access various aspects of IPCop's GUI configuration interface, and offer recommendations targeted at ensuring the most secure possible configuration.

A parallel goal to this audit will be the creation of an audit checklist which a marginally tech savvy user could use to audit (and further secure) their own installation of **IPCop.** This checklist will not only provide system recommendations to improve security, but also policy and procedure advice to ensure an IPCop installation stays secure and reaction time to an attack is minimized.

#### **Section 1.2: Evaluate the Most Significant Risk to the System**

#### **Possible Threat Vectors:**

#### **Unauthorized Person**

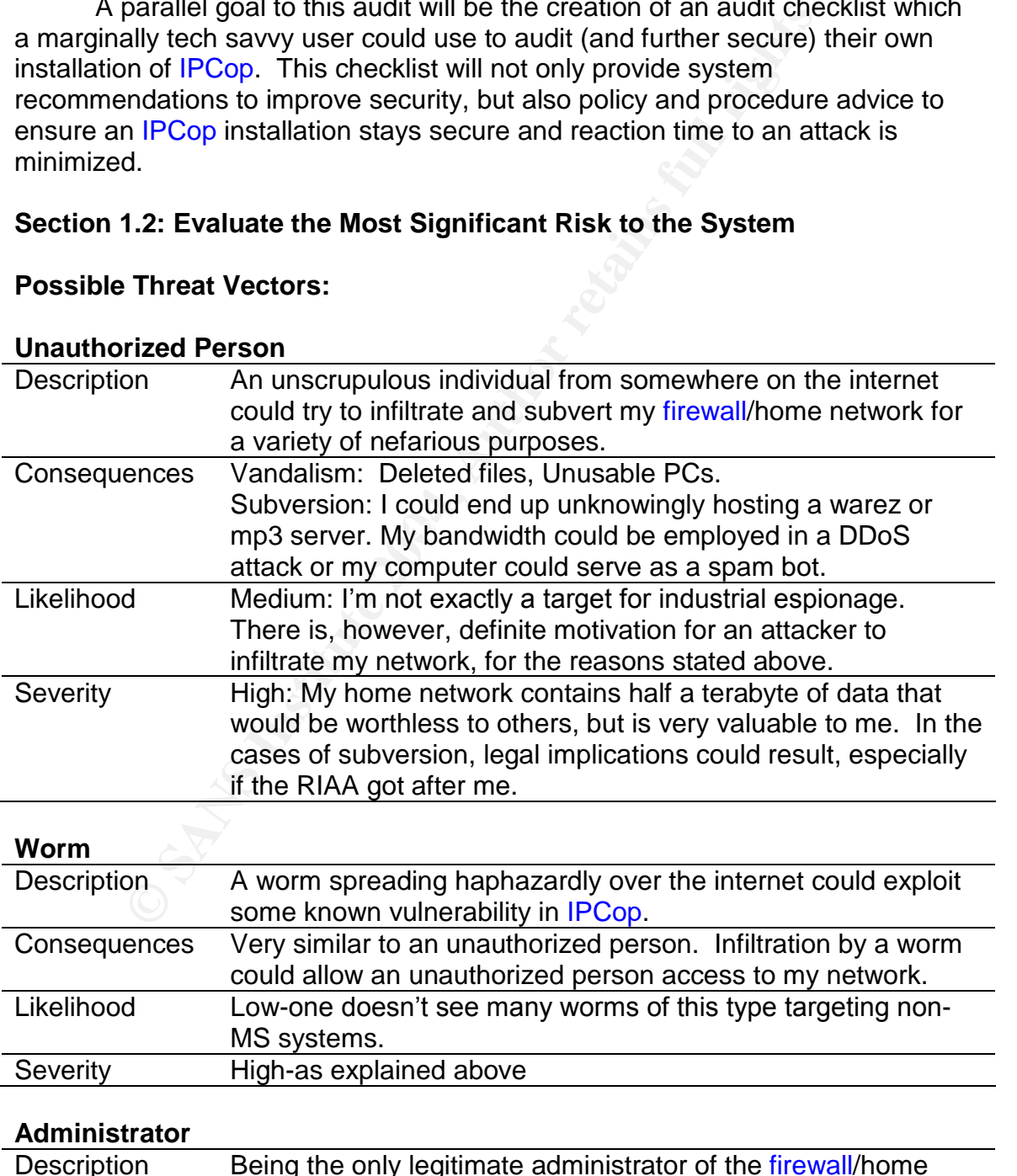

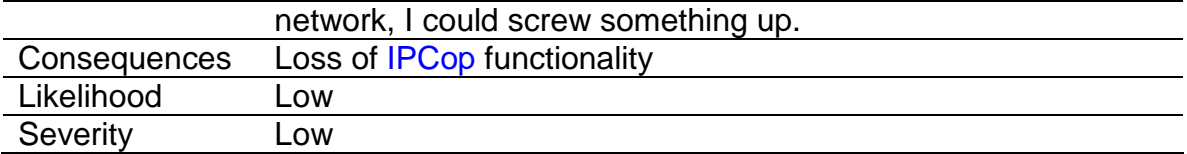

#### **Services at Risk:**

This list is organized by scenario.

#### **IPCop is shutdown/ inoperable**

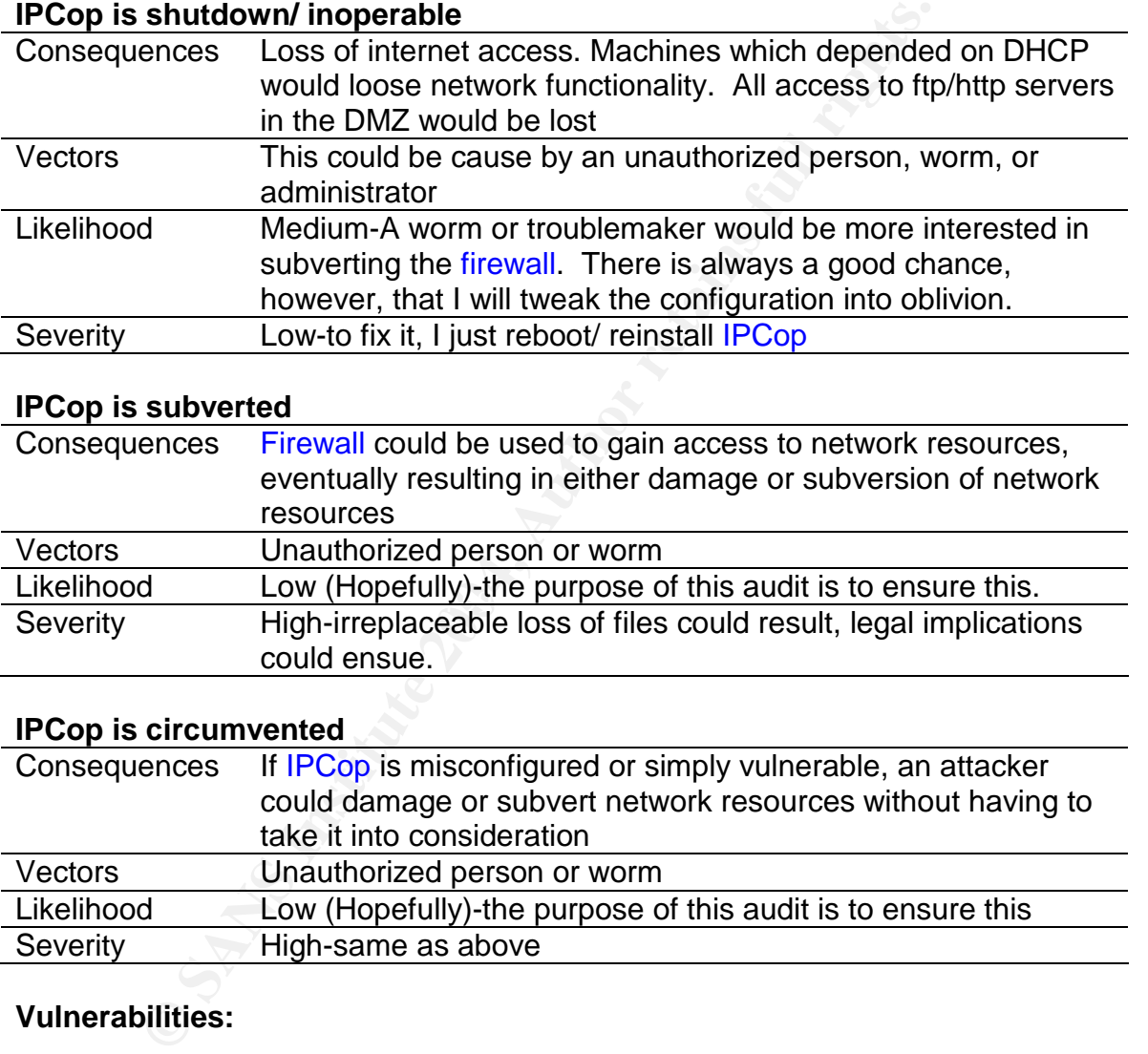

#### **IPCop is subverted**

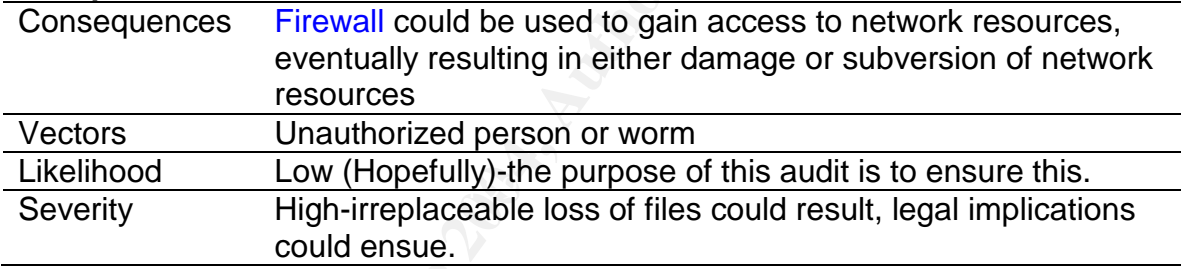

### **IPCop is circumvented**

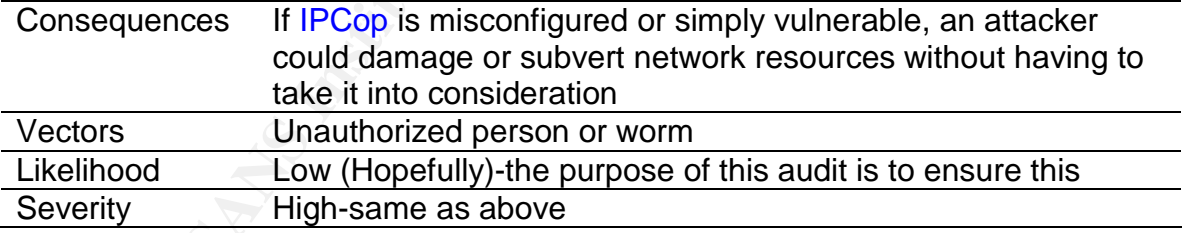

#### **Vulnerabilities:**

#### **ISP Failure/ Denial of Service Attack**

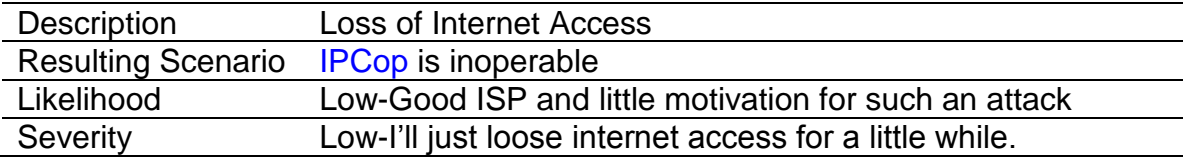

#### **Inadequate Physical Security**

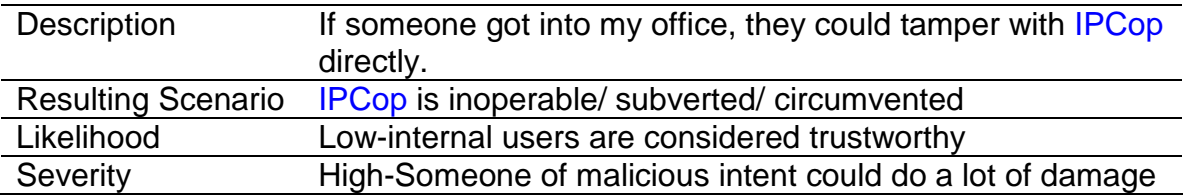

#### **Administrative Misconfiguration**

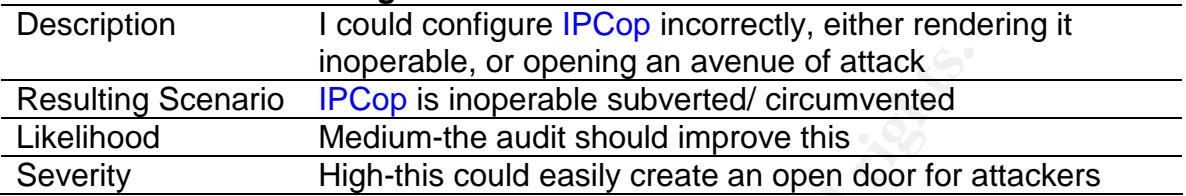

#### **Improper IPCop Implementation**

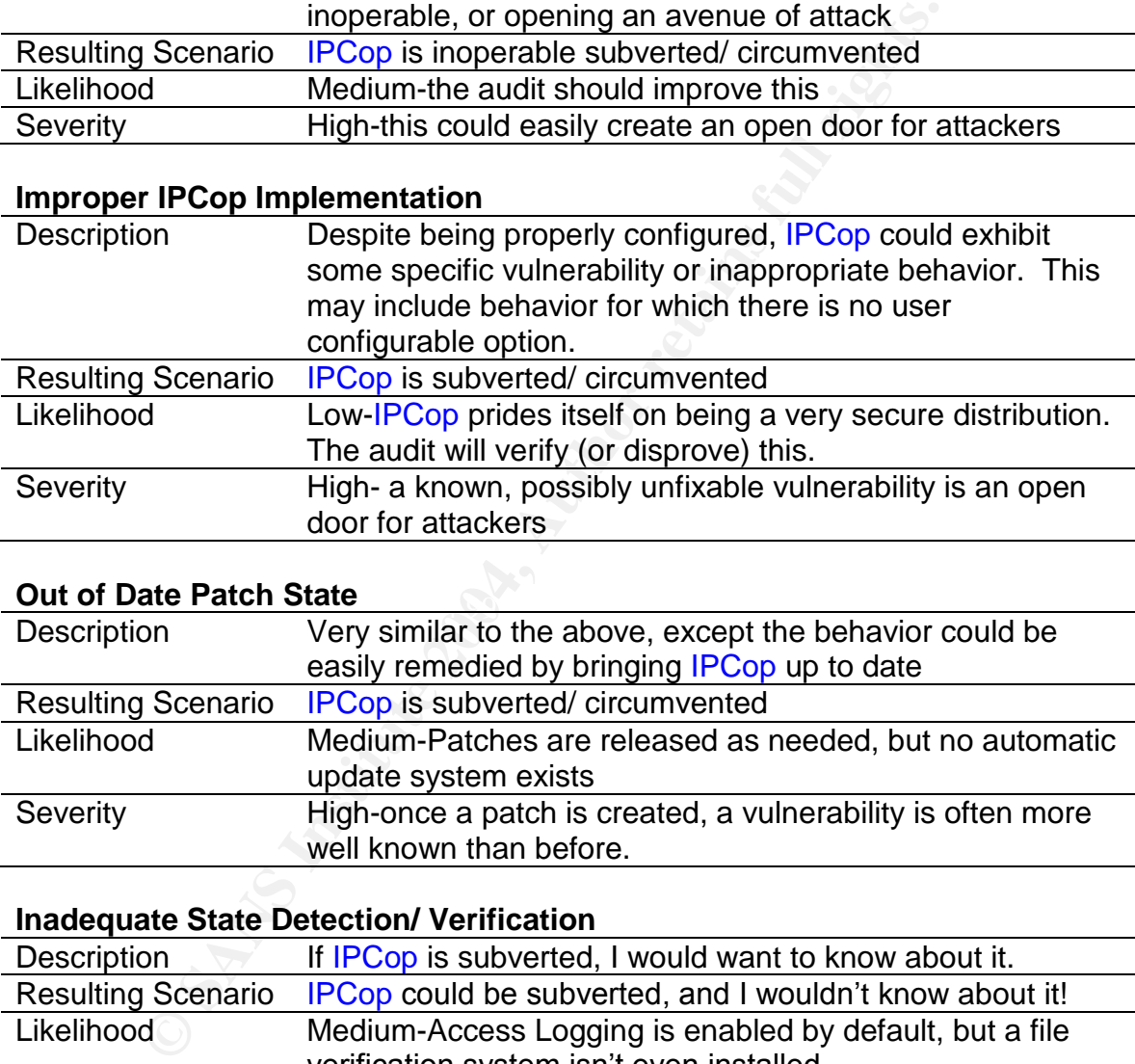

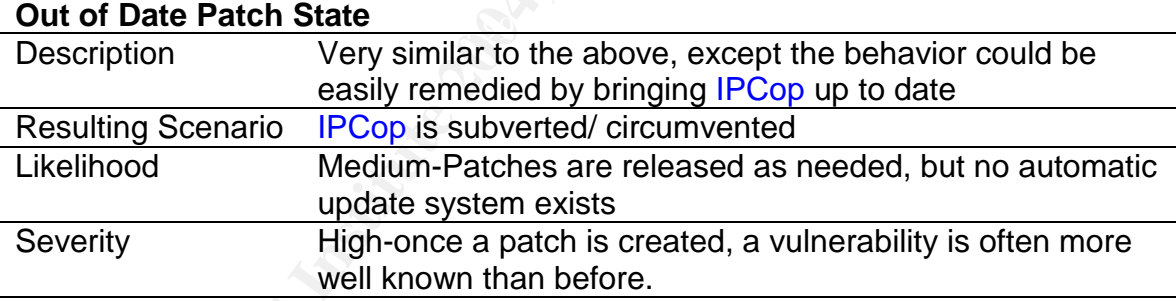

# **Inadequate State Detection/ Verification**

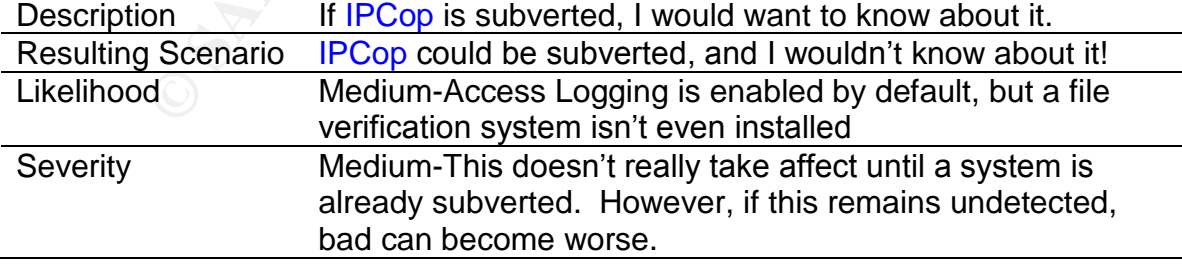

#### **Inadequate Environment Detection**

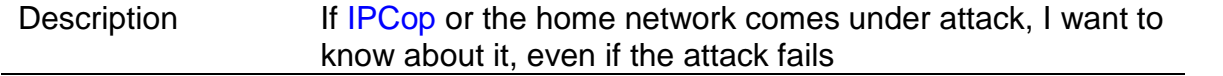

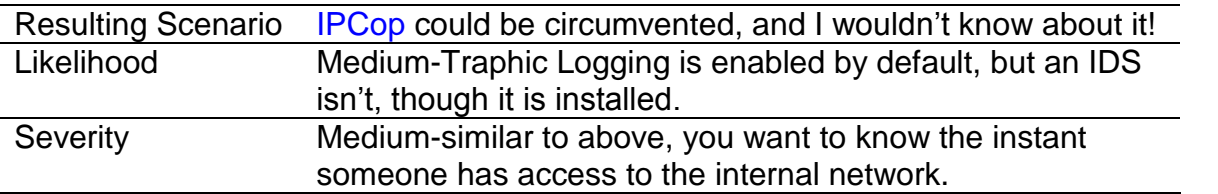

#### **Section 1.3: Current State of Practice**

very little available information in this area specific to IPCop<br>
e, <u>www.ipcop.org</u>, has some documentation detailing gener<br>
onfiguration options of IPCop's web based controls, but no<br>
<sup>m</sup> manual, which walks through how There is very little available information in this area specific to IPCop. IPCop's main page, www.ipcop.org, has some documentation detailing general installation[1], as well as an administration manual[2] which elaborates the various configuration options of IPCop's web based controls, but no "best" practices" manual, which walks through how one would actually want these options set. I would imagine that the motivation behind this is the fact that for the most part, IPCop's default configuration is exactly how most users would want it. I did, however, discover a few issues with the default configuration that the security focused administrator/auditor would want changed. I'll detail these later in the checklist.

There is also no mention of IPCop being based on any other distributions. This further limits the resources available for vulnerability research.

In regard to firewalls in general, however, there are a plethora of resources. The primary references I used were the SANS Track 7 Manuals [3][4][5]. I also took suggestions from various practicals posted on the SANS website [6][7][8][9].

#### **Section 2: Audit Checklist Example 25 Analysis Design De3D Face5 De3D F8B5 06E45 A169 4E46 A169 4E46 A169 4E46 A169 4E46 A169 4E46 A169 4E46 A169 4E46 A169 4E46 A169 4E46 A169 4E46 A169 4E46 A169 4E46 A169 4E46 A169 4E4**

Below, when referencing the SANS Manuals, the reference format is: [manual reference]{chapter1:page1,page2 chapter2:page1-(through)page2} When referencing other practicals:

[practical reference]{checklist item1,checklist item2}

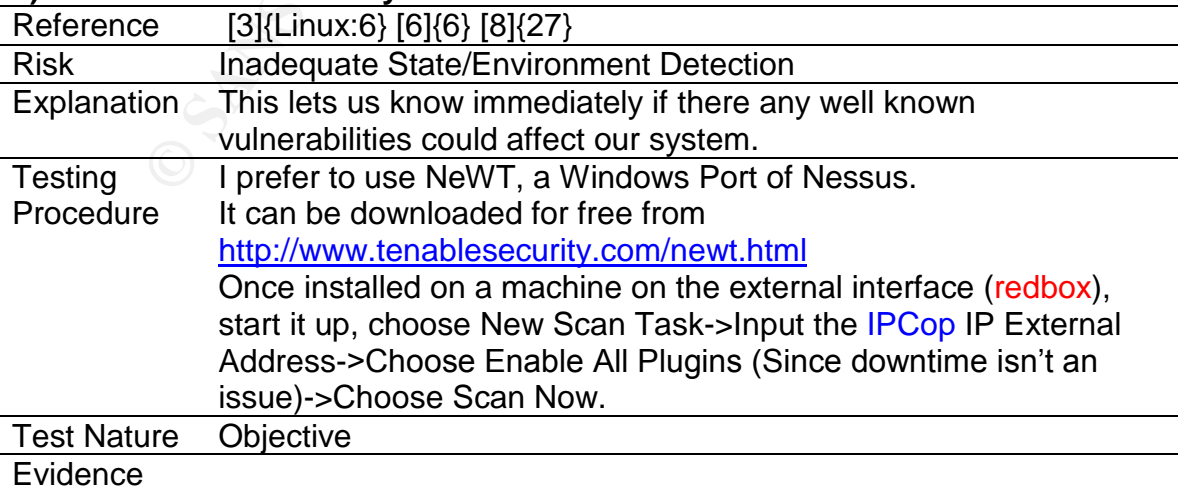

#### **1) Perform a Vulnerability Scan**

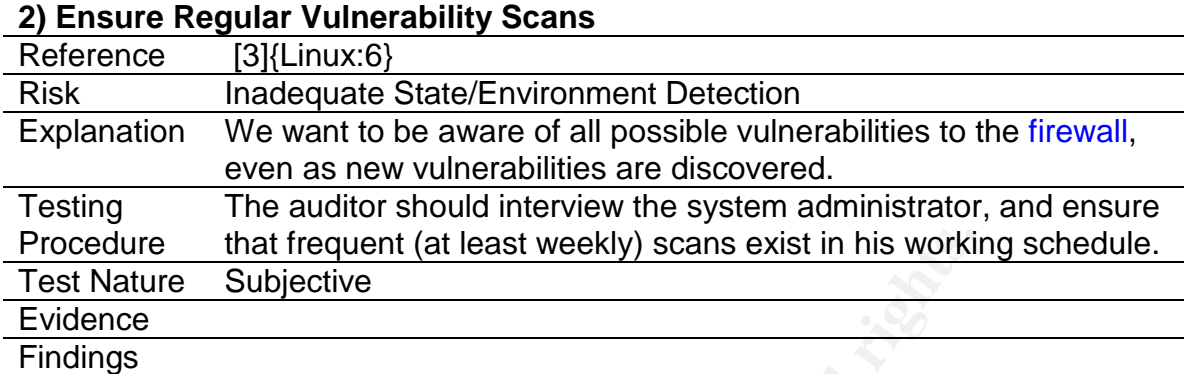

# **3) Audit Firewall Rulebase**

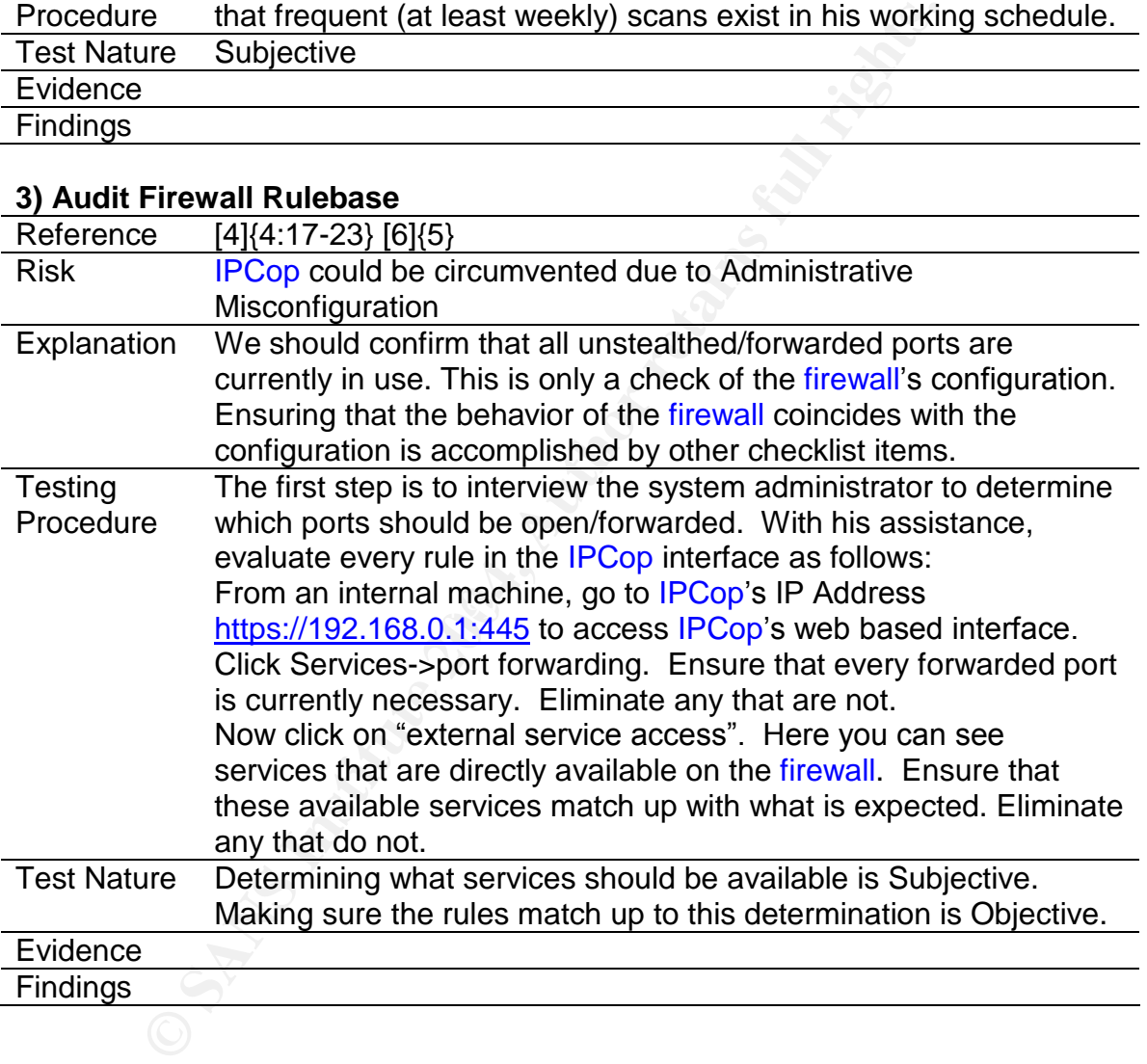

#### **4) Audit Firewall Rulebase Changelog**

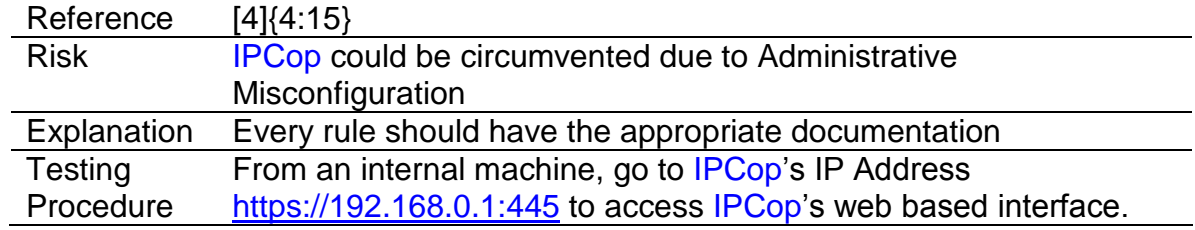

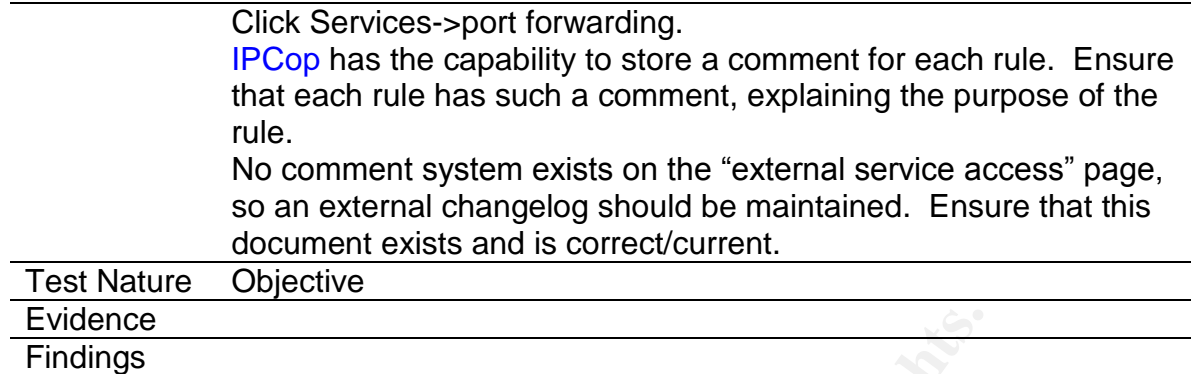

# **5) Audit Firewall Rulebase Change Control Procedures**

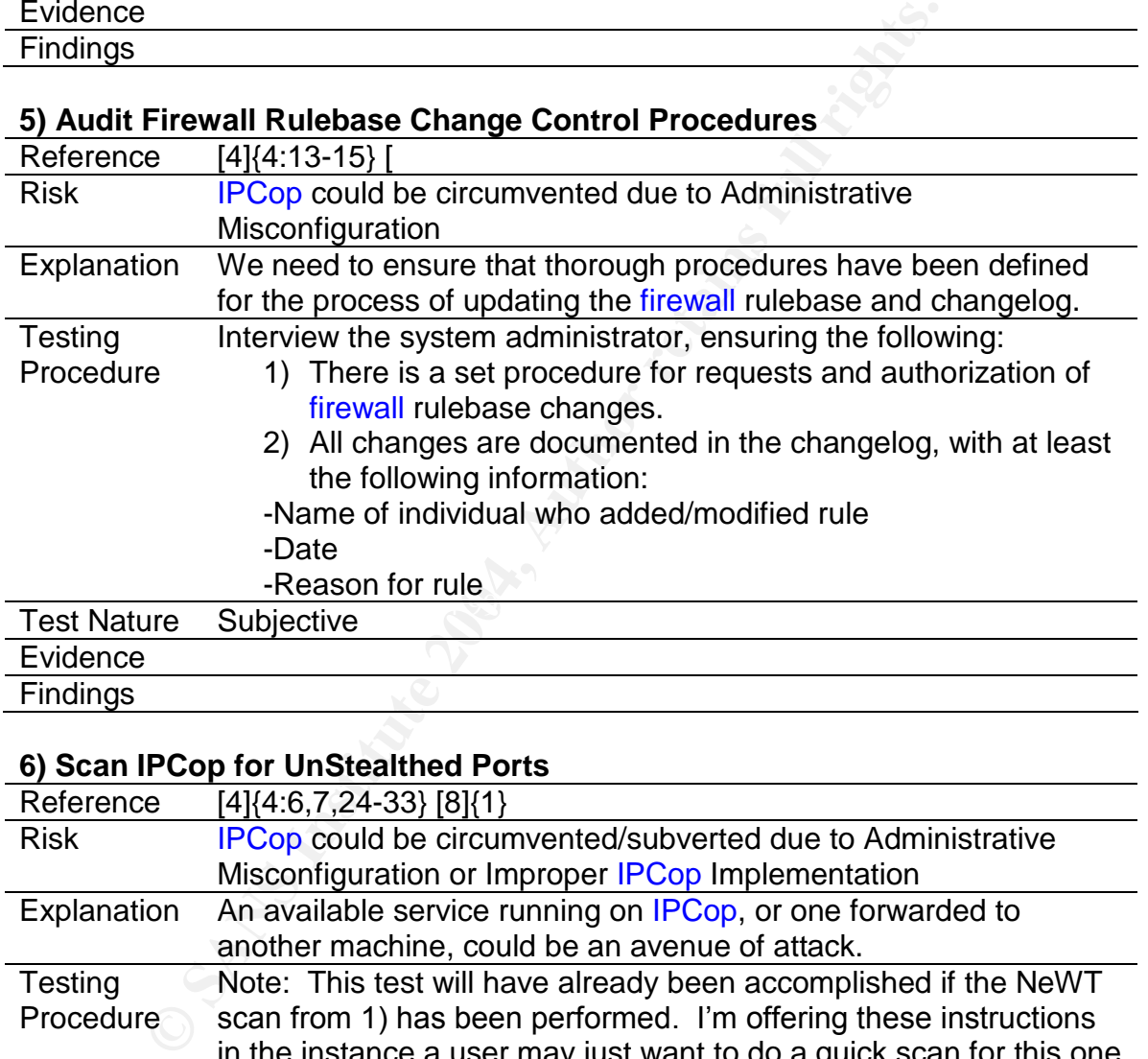

#### **6) Scan IPCop for UnStealthed Ports**

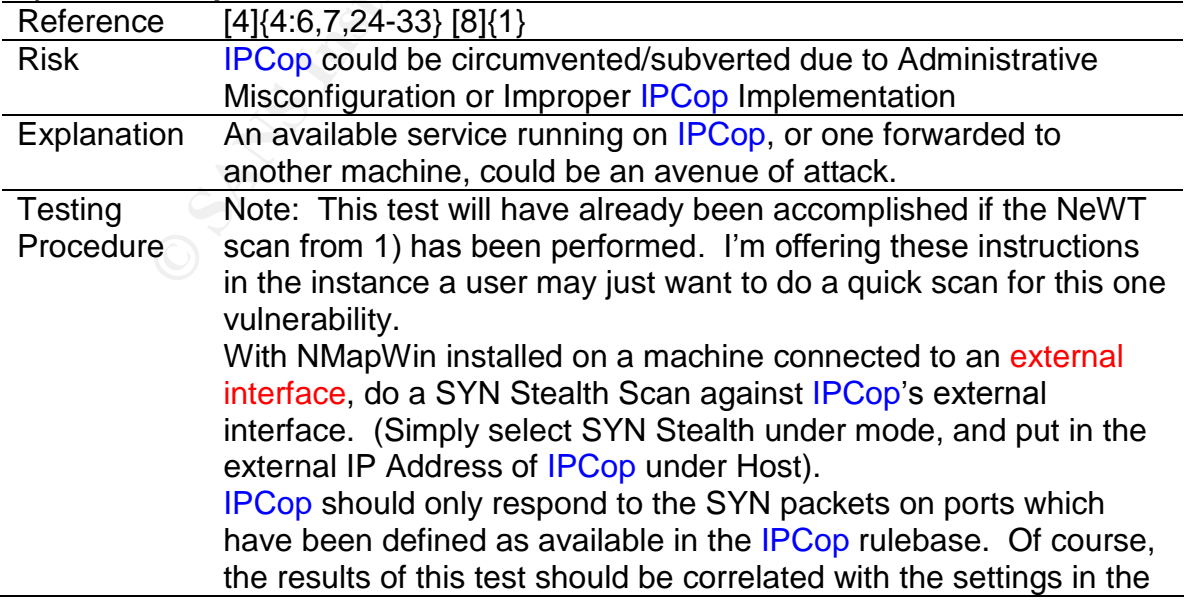

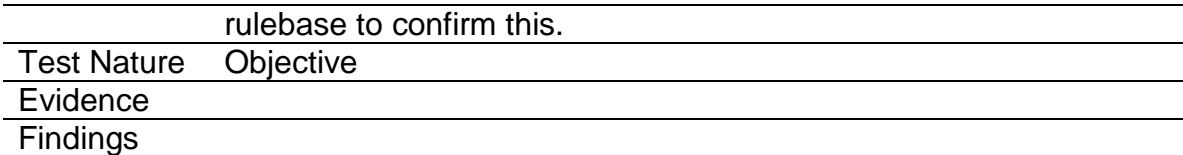

#### **7) Audit Static Ingress Filtering**

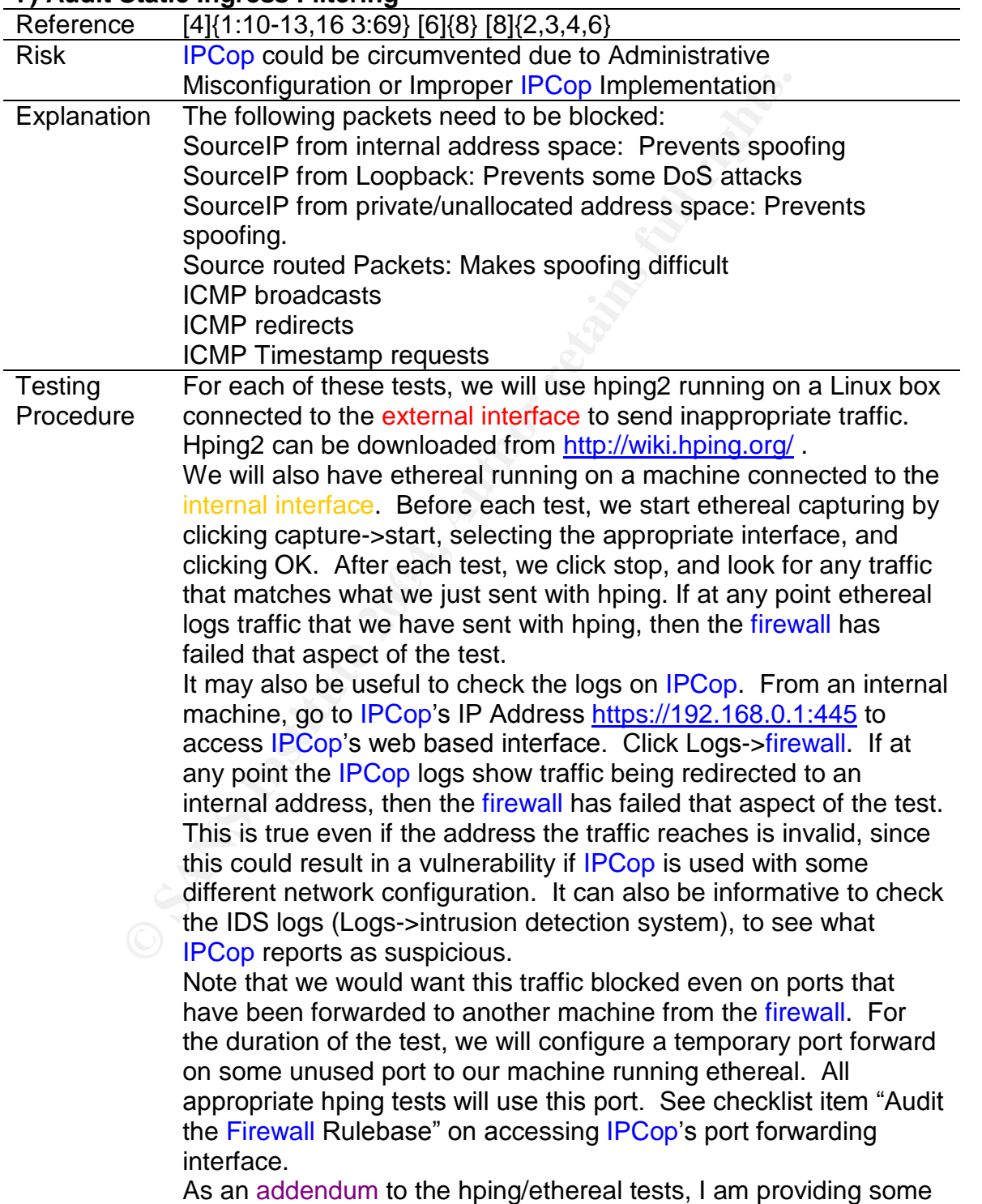

alternative tests. These tests simply involve checking iptables and /proc/sys/net/ipv4 settings. These tests do not provide the level of certainty as the hping ones, but require only access to the firewall console to perform. They also outline exactly how the machine should be configured, in case the auditor needs to advise the system administrator.

Use the following hping commands to perform the test. Key:

**<fp>** is the port on the firewall that has been forwarded to our box running ethereal.

**<ia>** is an internal IP address from the internal network's IP range. **<ea>** is the external IP address of the firewall

Rey:<br>
efp> is the port on the firewall that has been forwarde<br>
running ethereal.<br>
cia> is an internal IP address from the internal networ<br>
cea> is the external IP address of the firewall<br>
cua> is an address from unallocate **<ua>** is an address from unallocated address space. For address allocation, check www.iana.org/assignments/ipv4-address-space **<eba>** is the broadcast address for the subnet of which the external address is a member. A broadcast address is one in which the host portion of the IP address consists either of all 255's. **<hpa>** the IP address of the machine sending spoofed packets with hping.

SourceIP from internal address space **Hping2 –S –p <fp> –a <ia> <ea>**

Note: the -S results in Hping2 sending a SYN packet, so if IPCop is misconfigured, we may get a SYN/ACK back.

Check the current iptables ruleset (by typing iptables  $-L$  in the console on the firewall). Look for a rule similar to this one under the FORWARD chain:

*REJECT tcp -- 192.168.0.0/24 anywhere rejectwith icmp-port-unreachable* SourceIP from Loopback **Hping2 –S –p <fp> –a 127.0.0.1 <ea>**

SourceIP from private/unallocated address space **Hping2 –S –p <fp> –a <ua> <ea>**

#### Source routed Packets

**Hping2 –S –p <fp> -lsrr <hpa> <ea>**

Ensure /proc/sys/net/ipv4/conf/all/accept\_source\_route = 0 Do this by bringing up the console, and typing cat <the filename above>

These last three tests will target the firewall directly. As such, simply checking ethereal logs on the internal client will tell us nothings. Instead, we will simply have to inspect the firewall behavior.

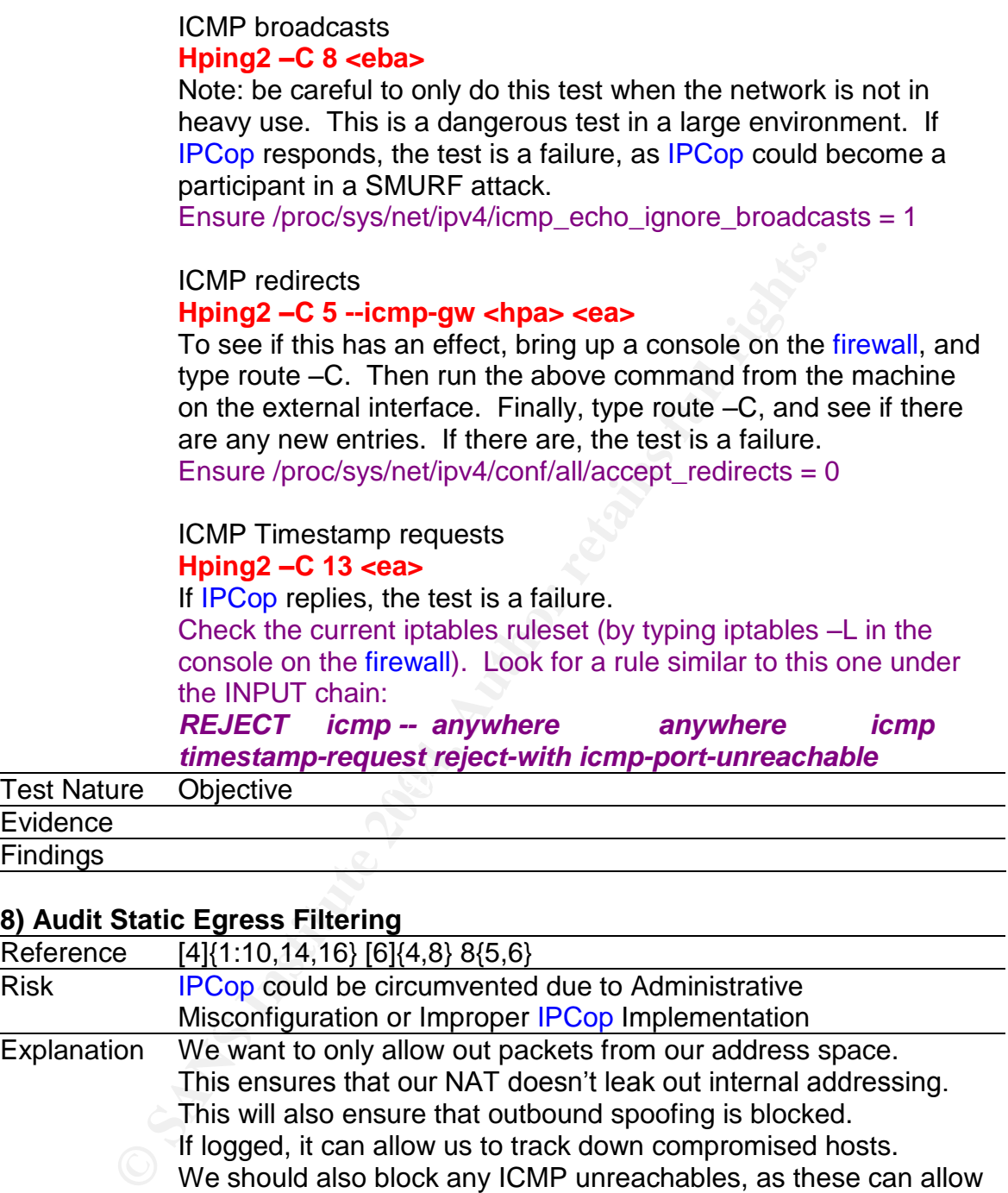

# **8) Audit Static Egress Filtering**

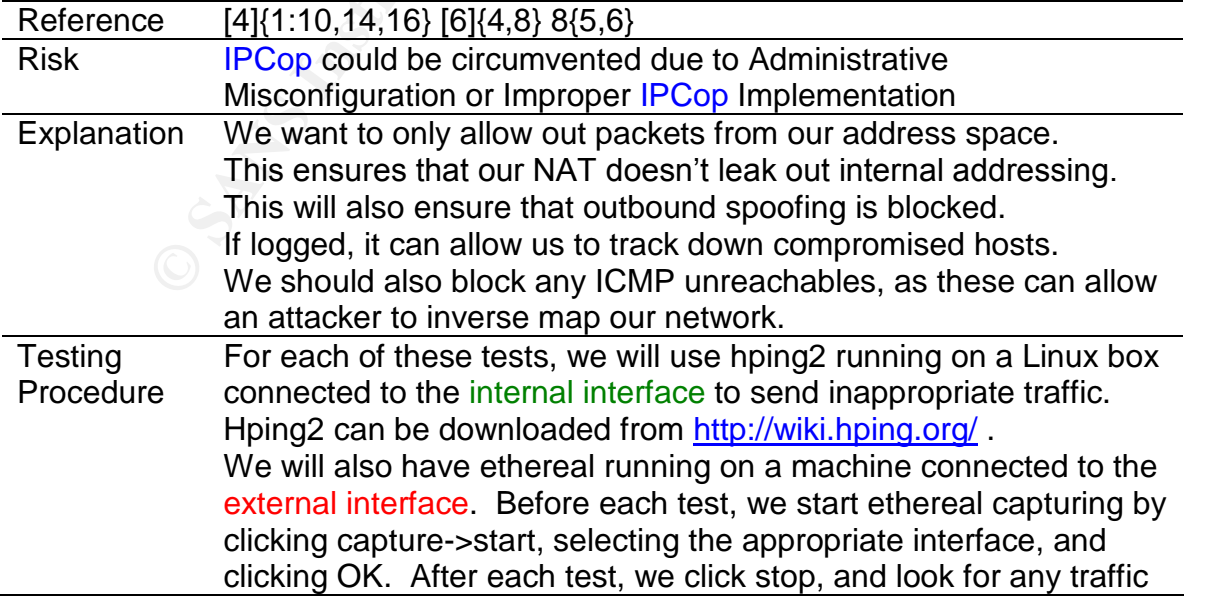

that matches what we just sent with hping. If at any point ethereal logs traffic that we have sent with hping, then the firewall has failed that aspect of the test.

Use the following hping commands to perform the test. Key:

**<ra>** is some random, but valid IP address. This address should not coincide with any hosts involved with the test. **<ethrla>** is the address of the host running ethereal.

A packet from with a source address not from our internal network. **Hping2 –c 1 –S –a <ra> <ethrla>**

ICMP unreachables

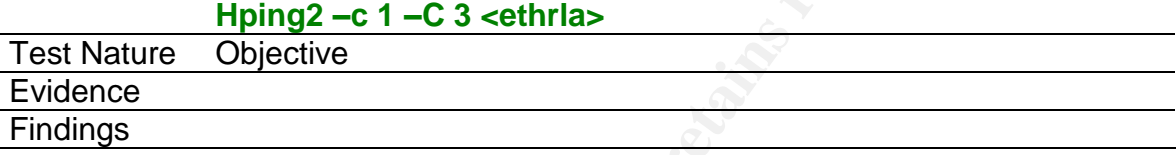

#### **9) Audit for Dangerous Ports in Both Directions**

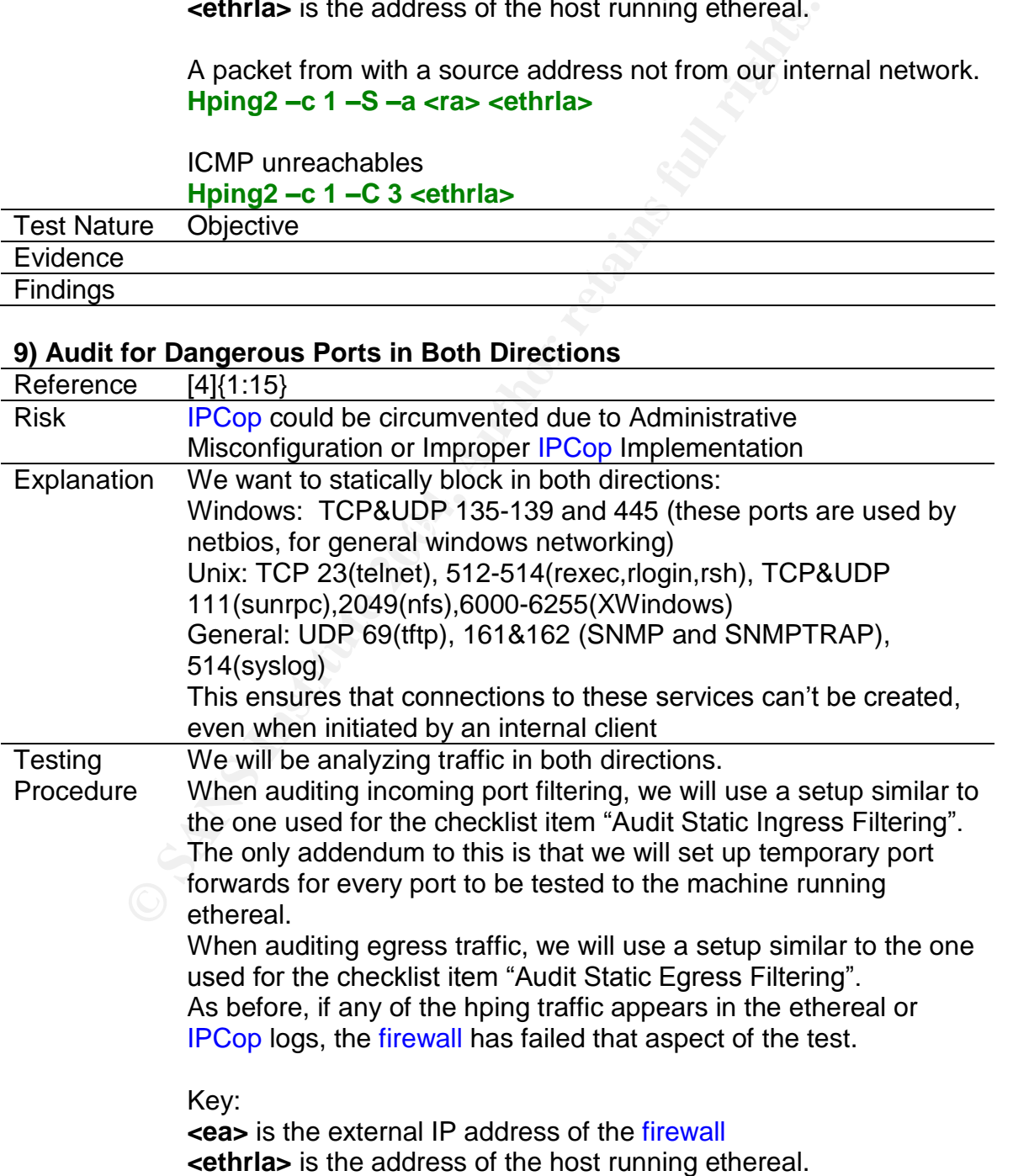

**<tcpp>** is some value in our list of dangerous tcp ports (23,111, 135-139, 445,512-514,2049,6000-6255) **<udpp>** is some value in our list of dangerous udp ports (69,111,161,162,135-139,445,514,2049,6000-6255)

Each of the tests below should be run at least once for every port in the appropriate list.

Ingress filtering test (this test should be run from a machine connected to an external interface): **Hping2 –c 1 –S –p <tcpp> <ea> Hping2 –c 1 -2 –p <udpp> <ea>**

Egress filtering test (this test should be run from a machine connected to an internal interface):

**Hping2 –c 1 –S –p <tcpp> <ethrla> Hping2 –c 1 -2 –p <udpp> <ethrla>**

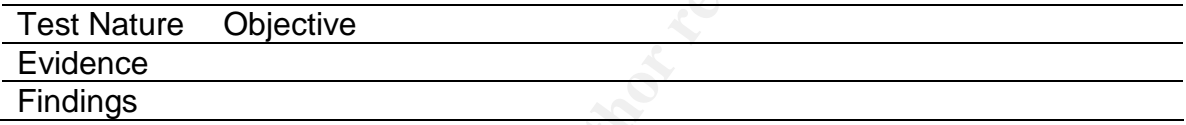

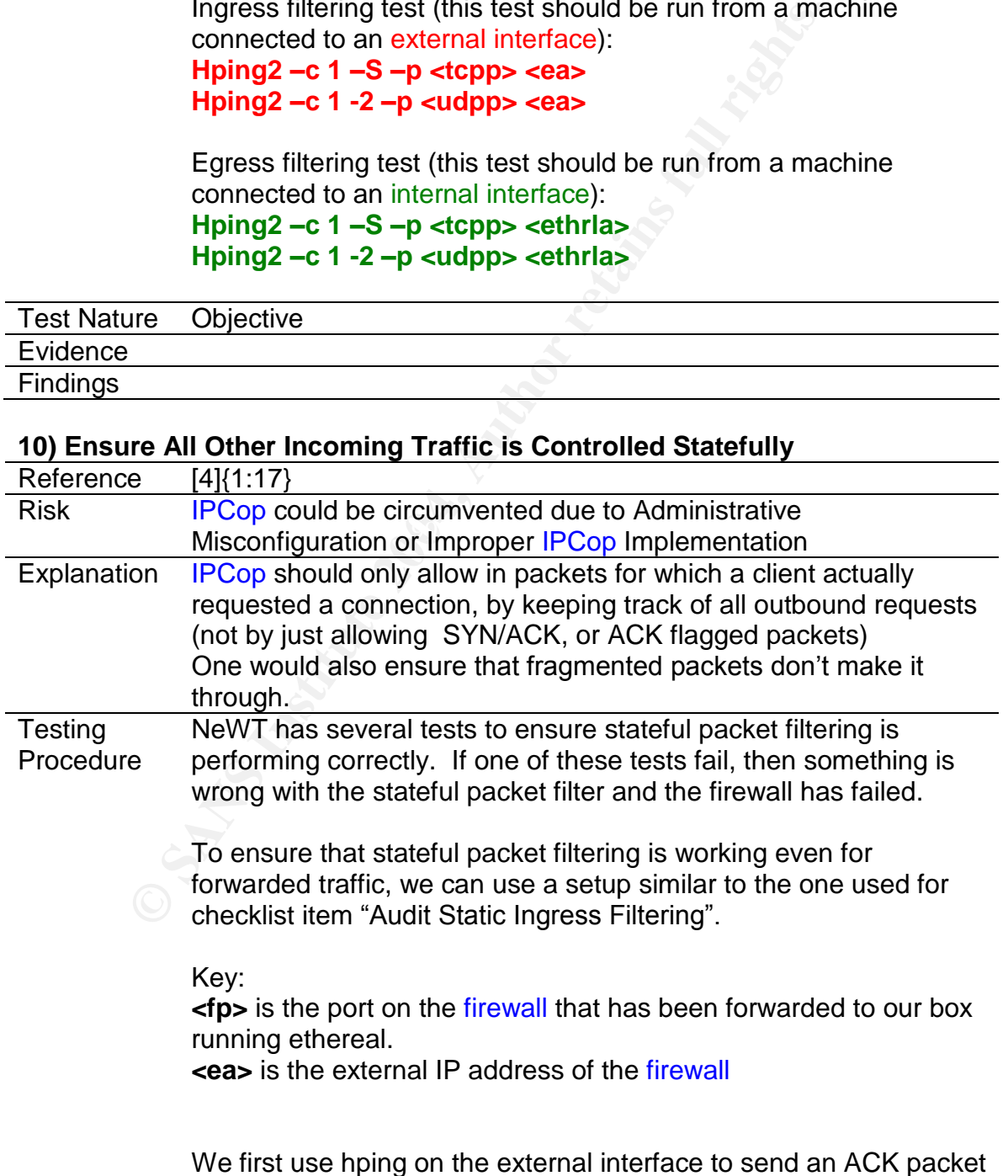

#### **10) Ensure All Other Incoming Traffic is Controlled Statefully**

#### to the forwarded port on the server: **Hping2 –A –p <fp> <ea>**

If stateful filtering is being used on this forwarded port, this packet will be dropped (since there was no SYN packet preceding it). If, however, ethereal on the internal server shows any traffic, the test is a failure. We will most likely get an RA back from this server, so ethereal may be unnecessary.

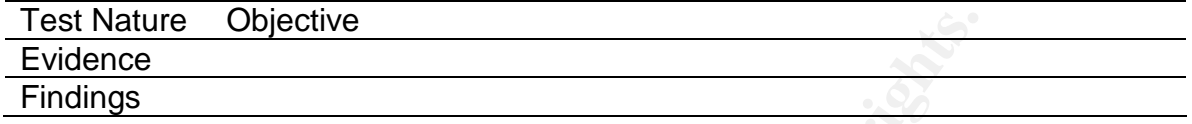

#### **11) Ensure the Firewall can Withstand a DoS attack**

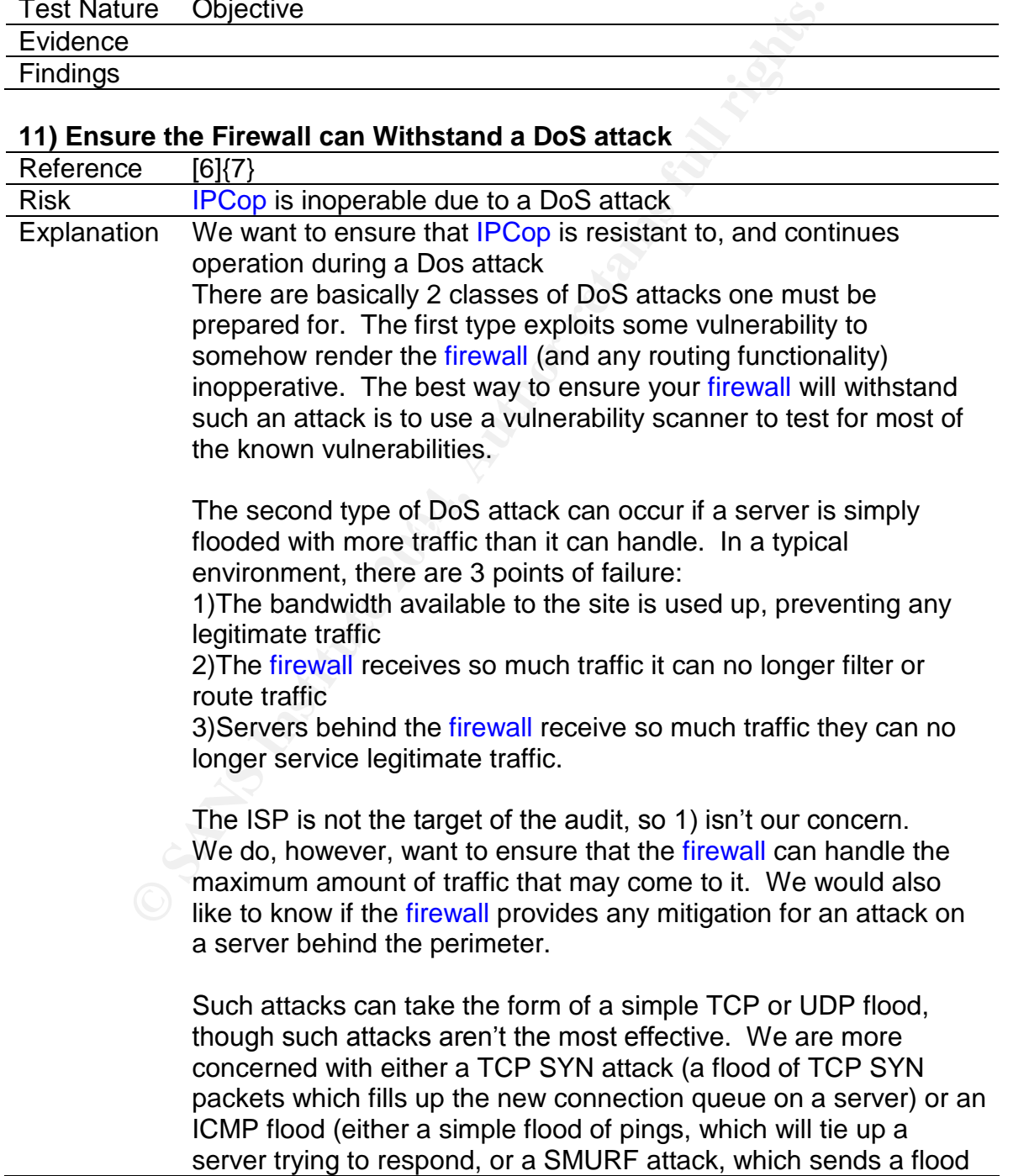

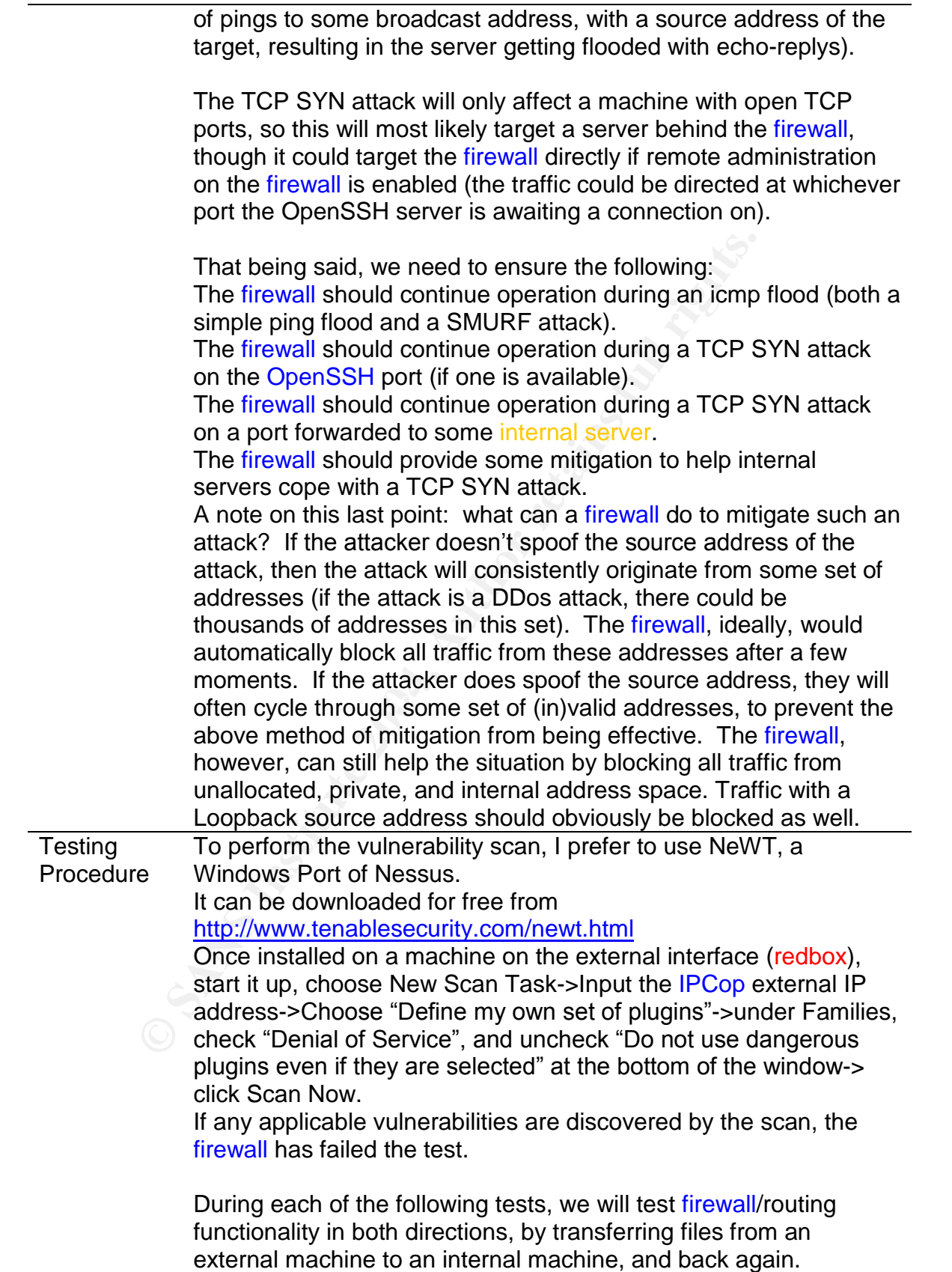

fiel(100MH+) in some way it can be easily downloaded<br>generally easy to set up and route through a firewall).<br>third machine connected to IPCop's internal interface<br>tunning Ethereal and similarly hosting some large file.<br>app To do this, we need 3 machines connected to the firewall. One machine should be attached to a hub/switch connected to IPCop's external interface. This machine will need hping2, which we will use to simulate the various attacks. This machine should have a fairly fast processor, as we want it to send traffic more quickly than IPCop can process it. Another machine connected to this same hub/switch on the external interface should be serving a large file(100MB+) in some way it can be easily downloaded (http is generally easy to set up and route through a firewall). Finally, a third machine connected to **IPCop**'s internal interface should be running Ethereal and similarly hosting some large file. The appropriate port (in the case of http, port 80) should be forwarded from the firewall to this machine. See checklist item "Audit Static Ingress Filtering" on setting up hping2 and ethereal. See checklist item "Audit the Firewall Rulebase" on accessing IPCop's port forwarding interface.

For an http server, one can simply use IIS if it is included with your version of Windows, or use one of the many freeware http servers.

Before performing any of the DoS attacks, copy the file once in each direction, making a note of how long this takes in each direction. This will be used to determine what performance hit, if any, our attacks have on **IPCop** and our internal server.

If during any of the tests below, it is impossible to make a connection in either direction, or if the file copies very slowly in either direction, then **IPCop** has failed that portion of the test.

Key:

**<ea>** is the external IP address of the firewall **<sshp>** port on the firewall used for remote administration (OpenSSH)

**<isp>** port on the firewall forwarded to the internal server (probably port 80 if using http)

**<spfda>** spoofed address. This is used in most DoS attacks to prevent reply traffic from reaching the attacking machine, allowing the attacking machine to spend more resources pumping out more bogus traffic.

Simulating an ICMP flood: **Hping2 –C 8 –i u1 –a <spfda> <ea>**

Simulating a TCP SYN flood on OpenSSH: **Hping2 –S –i u1 –p <sshp> –a <spfda> <ea>** Simulating a TCP SYN flood on the internal server: **Hping2 –S –i u1 –p <isp> –a <spfda> <ea>**

Note: if this test fails, it is likely directly due to the internal server rather than **IPCop.** However, since we are interested in **IPCop's** flood mitigation, the internal server failing would also be a black mark for IPCop.

Ensure /proc/sys/net/ipv4/tcp\_syncookies on the firewall is set to To do this, simply bring up a console and type **cat /proc/sys/net/ipv4/tcp\_syncookies**

#### Mitigation:

Does IPCop make a note of addresses that have been used to initiate an attack? Does it block such traffic from such addresses? Have Ethereal logging while performing the last test above. If, after a few moments, the server stops receiving traffic, even though hping2 is still blasting, then the firewall has passed this aspect of the test. Otherwise, it has failed.

Testing if IPCop successfully blocks all traffic from private/unallocated/internal/loopback address space is covered under checklist item "Audit Static Ingress Filtering"

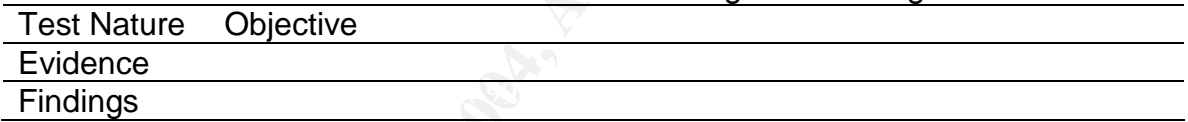

#### **12) Ensure Up to Date Patch State**

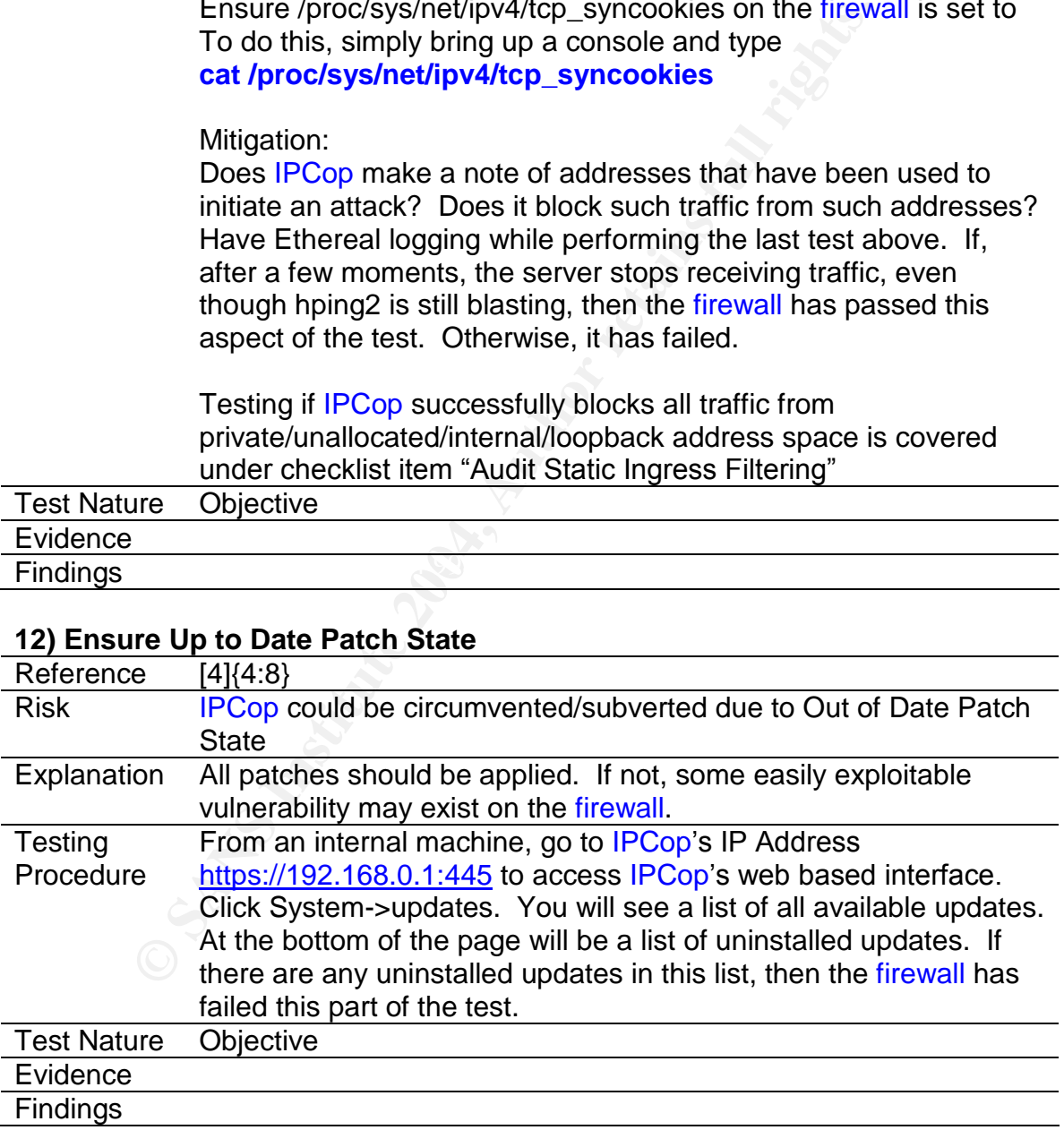

#### **13) Audit Patch Update Policy**

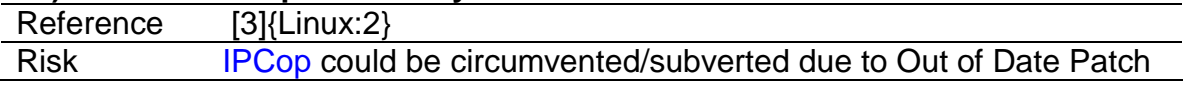

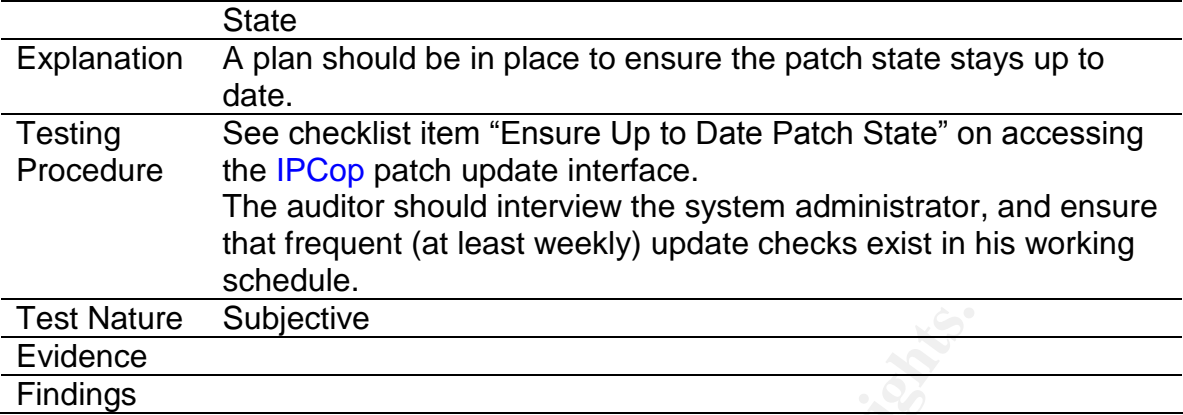

# **14) Ensure Firewall Logging and IDS are Enabled**

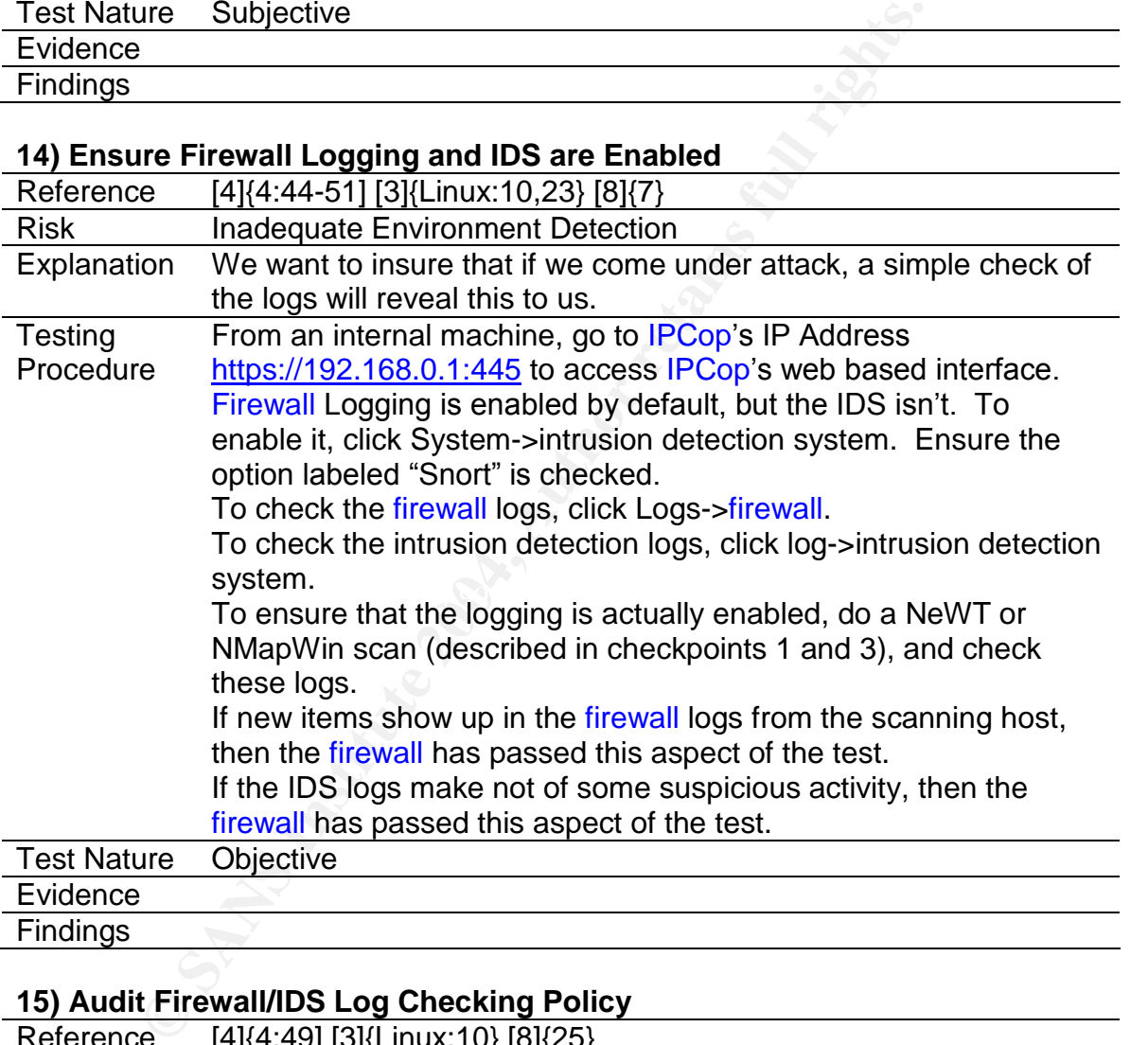

#### **15) Audit Firewall/IDS Log Checking Policy**

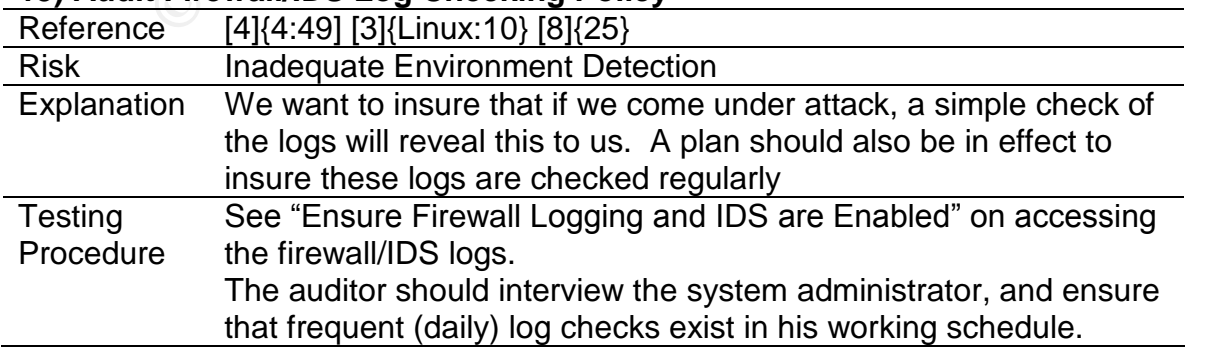

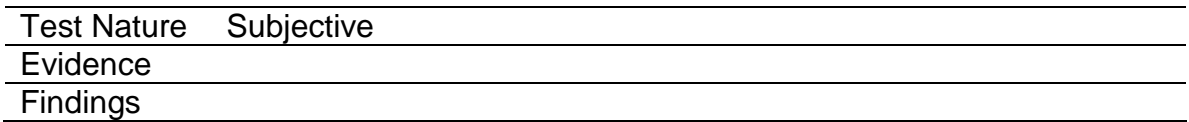

#### **16) Ensure Access Logging and File Verification are Enabled**

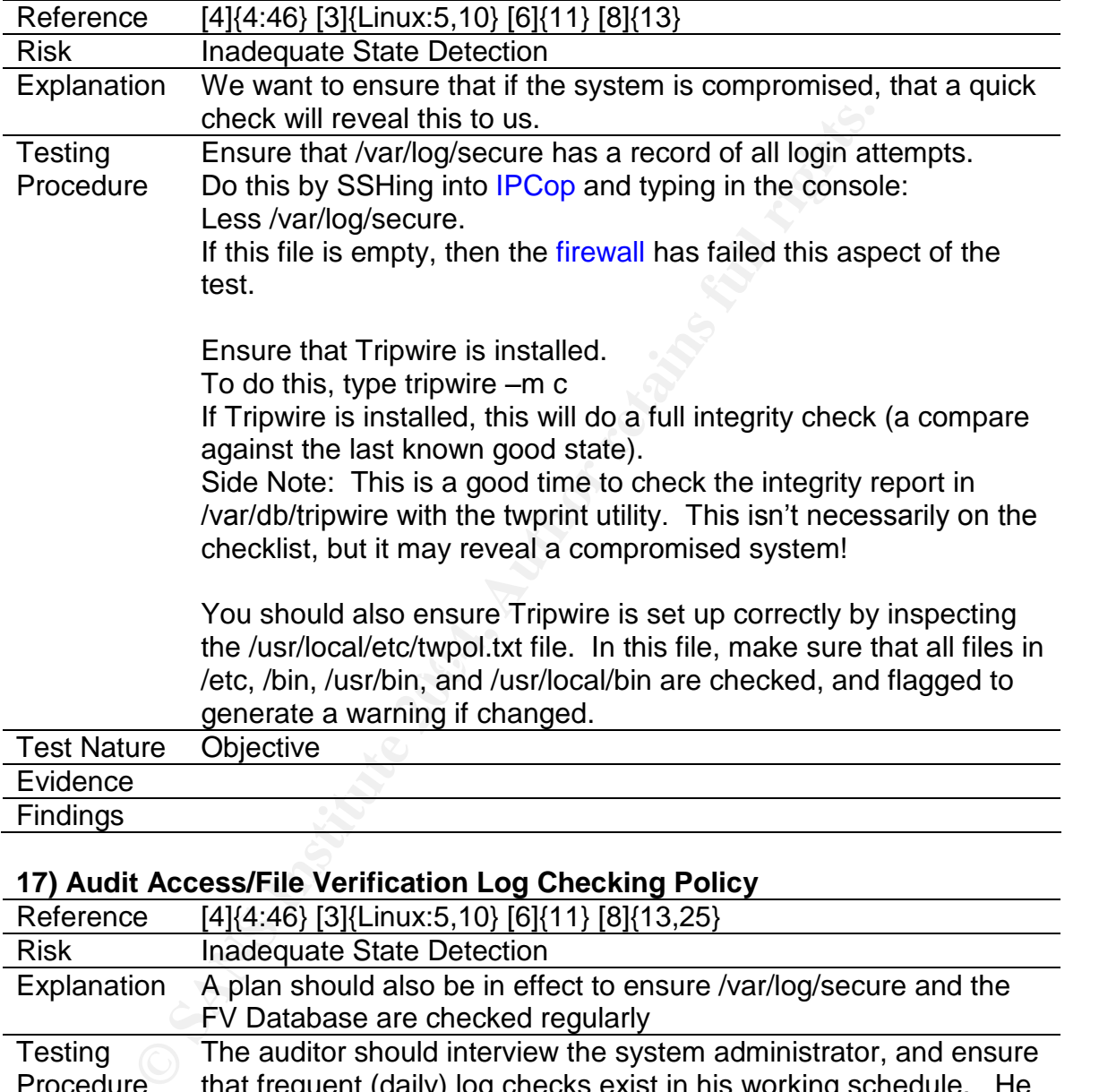

## **17) Audit Access/File Verification Log Checking Policy**

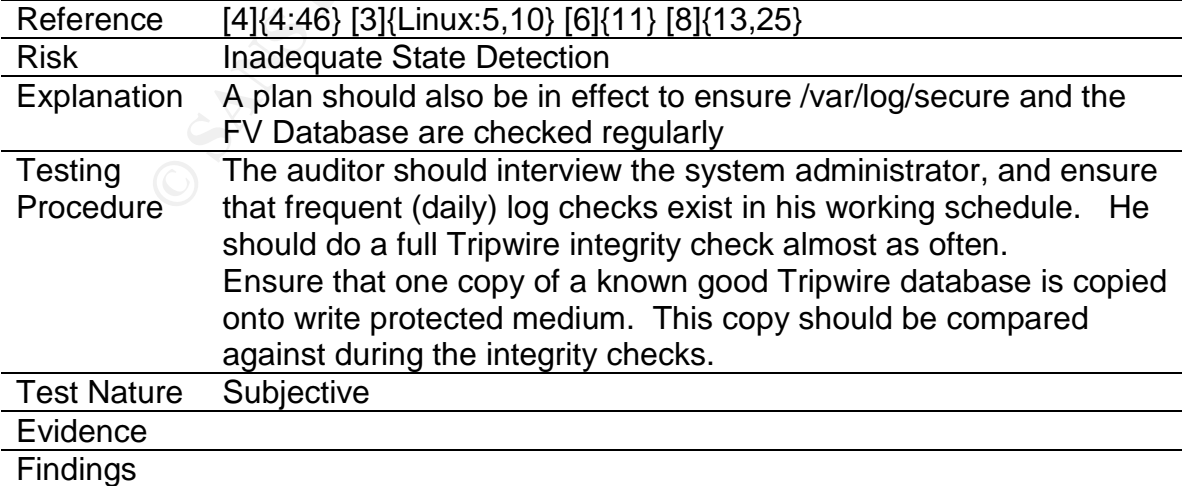

## **18) Ensure NTP is in use**

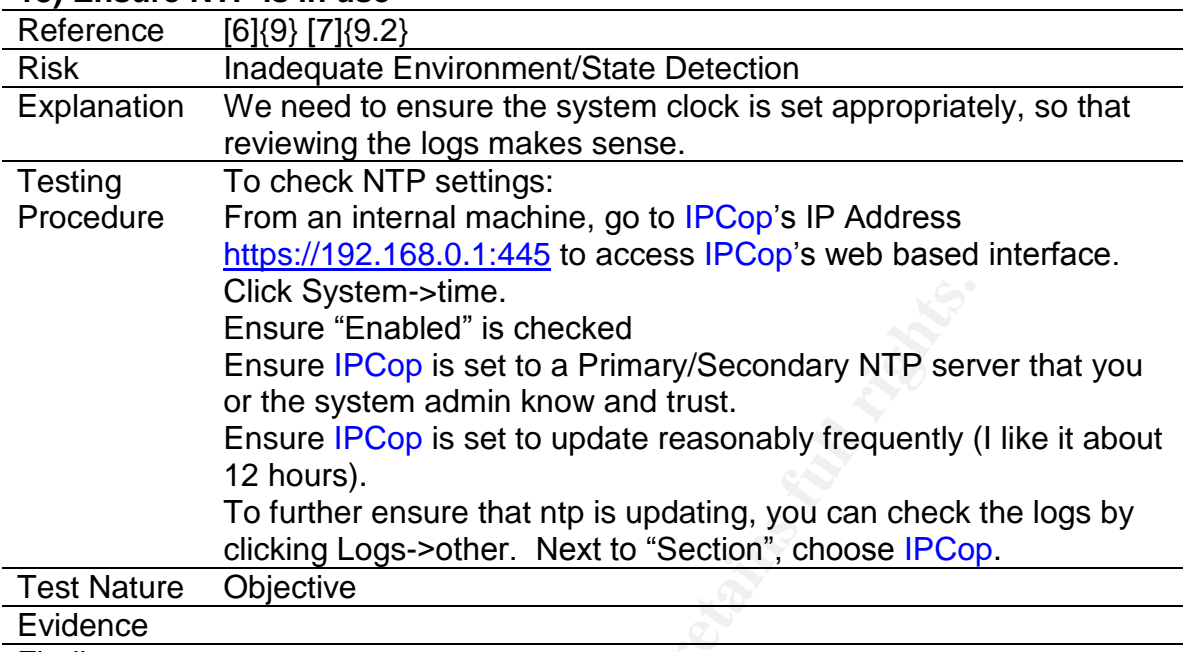

Findings

### **19) Ensure Secure Administration**

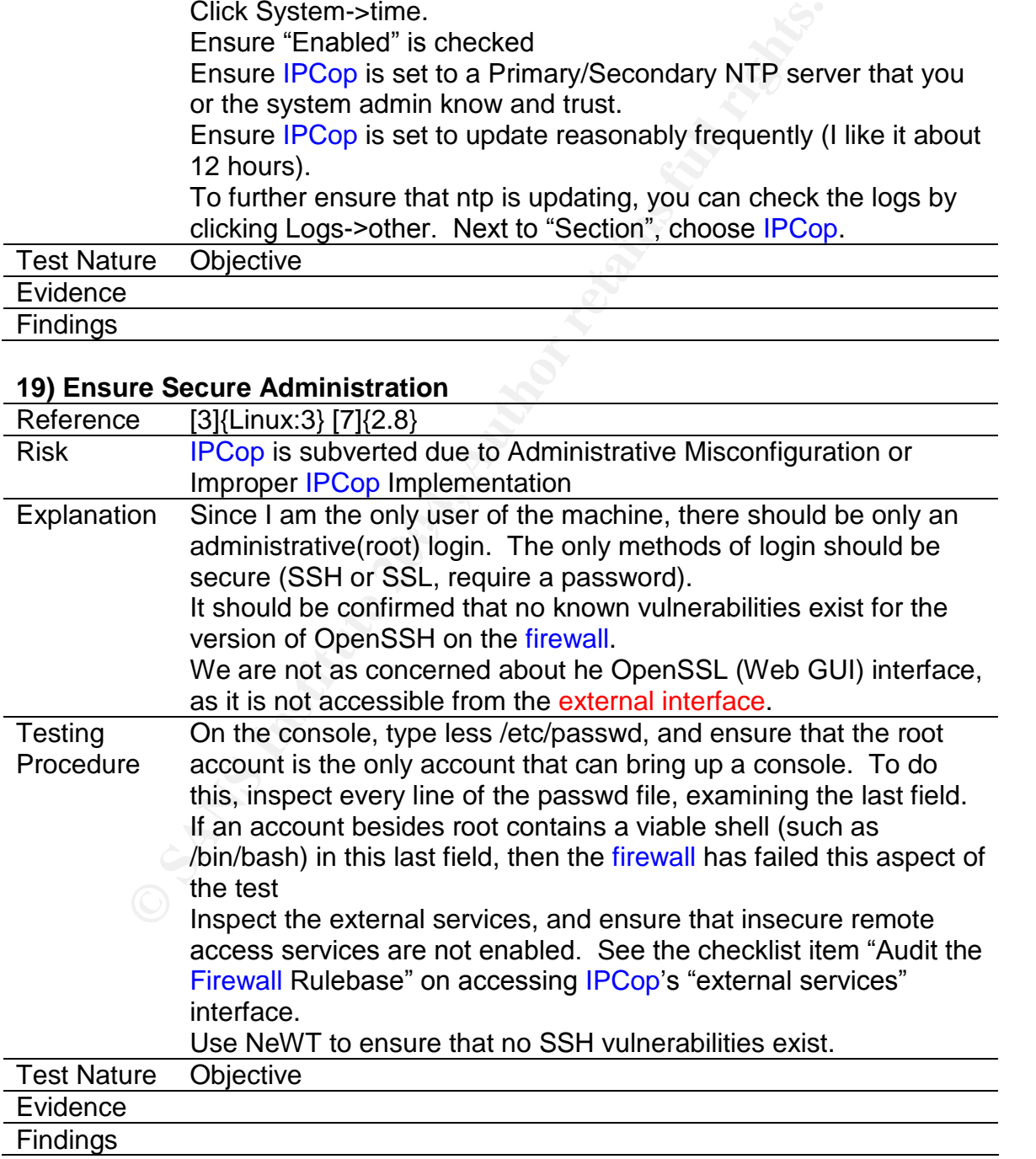

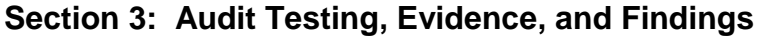

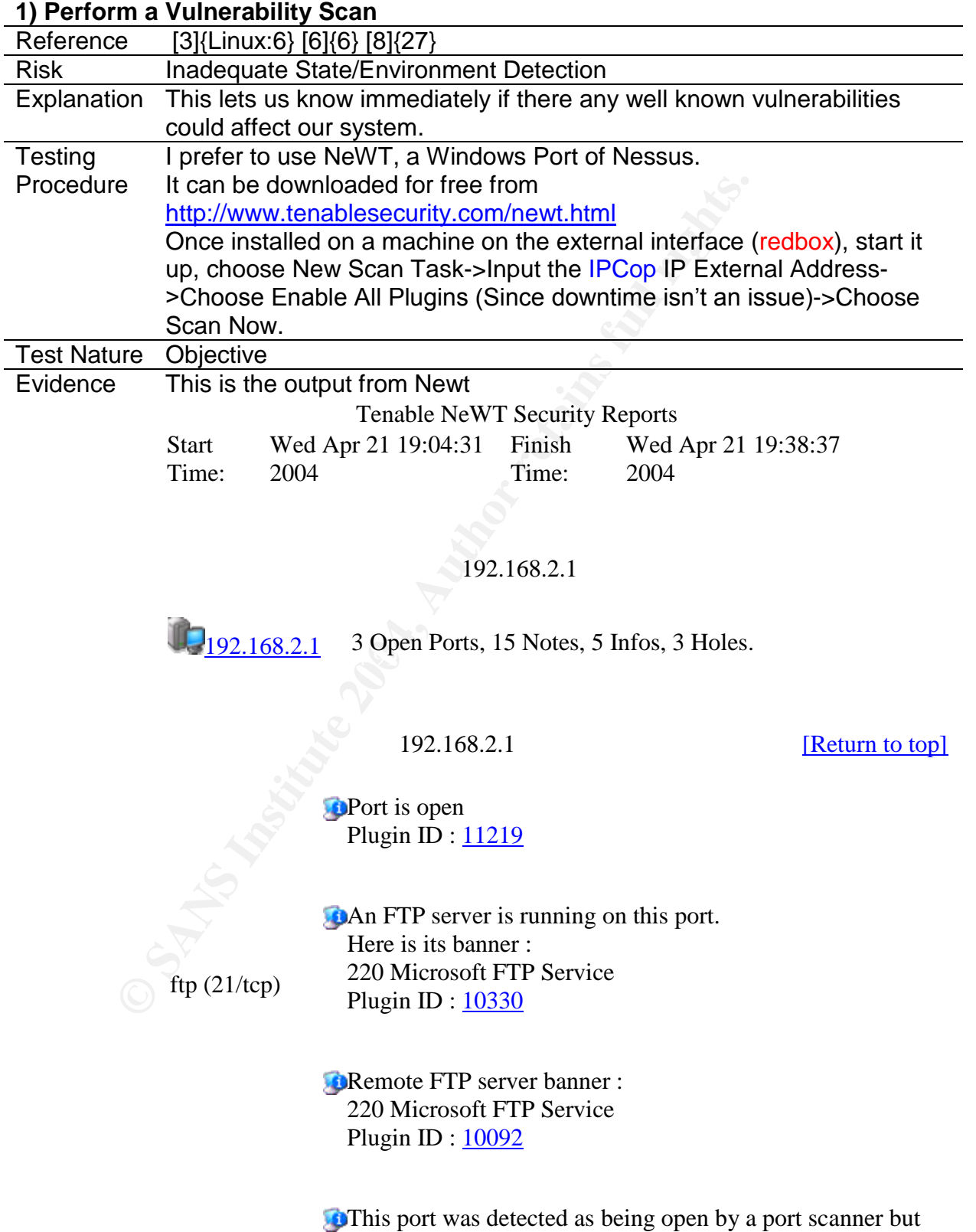

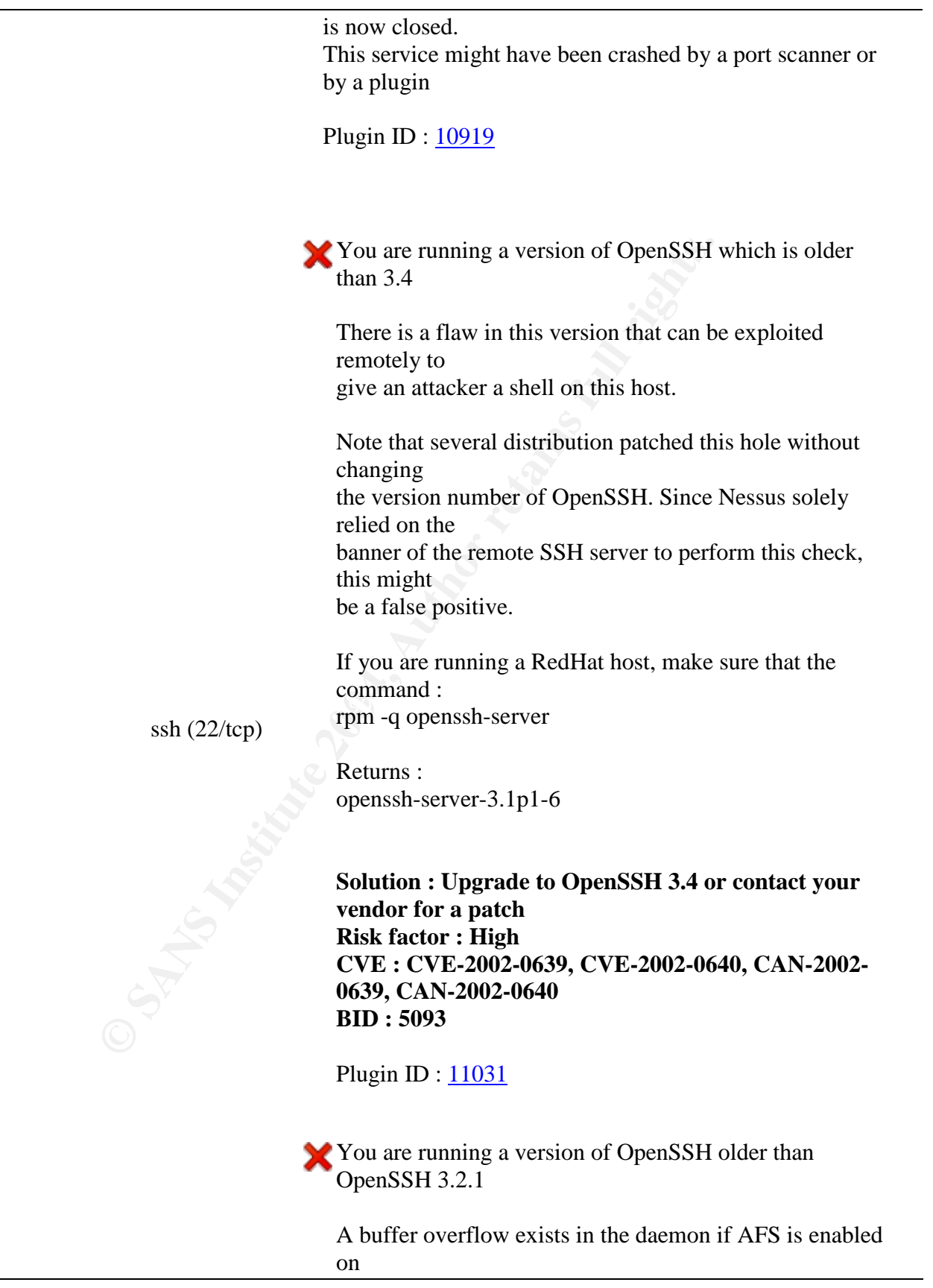

your system, or if the options KerberosTgtPassing or AFSTokenPassing are enabled. Even in this scenario, the vulnerability may be avoided by enabling UsePrivilegeSeparation.

Versions prior to 2.9.9 are vulnerable to a remote root exploit. Versions prior to 3.2.1 are vulnerable to a local root exploit.

**Solution : Upgrade to the latest version of OpenSSH**

**Risk factor : High CVE : CVE-2002-0575 BID : 4560**

Plugin ID: 10954

You are running a version of OpenSSH which is older than 3.7.1

arbitrary commands on this Versions older than 3.7.1 are vulnerable to a flaw in the buffer management functions which might allow an attacker to execute host.

An exploit for this issue is rumored to exist.

**Solution :**<br> **CVE : CVE-2002-0575**<br> **Risk factor : High**<br> **CVE : CVE-2002-0575**<br> **BID : 4560**<br>
Plugin ID : 10954<br> **Plugin ID : 10954**<br> **Plugin ID : 10954**<br> **CVE institute 2002-0575**<br>
Plugin ID : 10954<br> **CVE** is 1000000000 Note that several distribution patched this hole without changing the version number of OpenSSH. Since Nessus solely relied on the banner of the remote SSH server to perform this check, this might be a false positive.

> If you are running a RedHat host, make sure that the command : rpm -q openssh-server

Returns : openssh-server-3.1p1-13 (RedHat 7.x) openssh-server-3.4p1-7 (RedHat 8.0)

openssh-server-3.5p1-11 (RedHat 9)

**CVE : CAN-2003-0682, CAN-2003-06856**<br> **G0695**<br> **BID : 8628**<br> **Other references : RHSA:RHSA-2003**<br> **SUSE:SUSE-SA:2003:039**<br>
Plugin ID : <u>11837</u><br> **A**The remote SSH daemon supports connecting the version 1.33 and/or 1.5 of t **Solution : Upgrade to OpenSSH 3.7.1 See also : http://marc.theaimsgroup.com/?l=openbsdmisc&m=106375452423794&w=2 http://marc.theaimsgroup.com/?l=openbsdmisc&m=106375456923804&w=2 Risk factor : High CVE : CAN-2003-0682, CAN-2003-0693, CAN-2003- 0695 BID : 8628 Other references : RHSA:RHSA-2003:279-02, SuSE:SUSE-SA:2003:039**

Plugin ID : 11837

The remote SSH daemon supports connections made using the version 1.33 and/or 1.5 of the SSH protocol.

These protocols are not completely cryptographically safe so they should not be used.

#### **Solution :**

If you use SSH.com's set the option 'Ssh1Compatibility' **If you use OpenSSH, set the option 'Protocol' to '2' to 'no'**

**Risk factor : Low**

Plugin ID: 10882

You are running OpenSSH-portable 3.6.1p1 or older.

If PAM support is enabled, an attacker may use a flaw in this version to determine the existence or a given login name by comparing the times the remote sshd daemon takes to refuse a bad password for a non-existent login compared to the time it takes to refuse a bad password for a valid login.

An attacker may use this flaw to set up a brute force attack

against the remote host.

*Nessus did not check whether the remote SSH daemon is actually using PAM or not, so this might be a false positive*

**EXERIC: LOWERT CONSTRET SET AUTHRET SANS FANS INSTERNAL CONSTRENT CONSTRENT DURIT DURIT DURIT DURIT DURIT DURIT DURIT DURIT DURIT DURIT DURIT DURIT DURIT DURIT DURIT DURIT DURIT DURIT DURIT DURIT DURIT DURIT DURIT DURIT D Solution : Upgrade to OpenSSH-portable 3.6.1p2 or newer Risk Factor : Low CVE : CAN-2003-0190 BID : 7482, 7467, 7342 Other references : RHSA:RHSA-2003:222-01**

Plugin ID : 11574

You are running OpenSSH-portable 3.6.1 or older.

There is a flaw in this version which may allow an attacker to

bypass the access controls set by the administrator of this server.

 $\sigma$ OpenSSH features a mechanism which can restrict the list of

> hosts a given user can log from by specifying a pattern in the user key file (ie: \*.mynetwork.com would let a user connect only from the local network).

However there is a flaw in the way OpenSSH does reverse DNS lookups.

If an attacker configures his DNS server to send a numeric IP address

when a reverse lookup is performed, he may be able to circumvent

this mechanism.

**Solution : Upgrade to OpenSSH 3.6.2 when it comes out Risk Factor : Low CVE : CAN-2003-0386 BID : 7831**

Plugin ID : 11712

**Port** is open Plugin ID: 11219

An ssh server is running on this port Plugin ID: 10330

Remote SSH version : SSH-1.99-OpenSSH\_3.1p1 Plugin ID : 10267

**EXERCT:** SSH VESTON: SSH-1.99-OpenSS<br>
Plugin ID: 10267<br> **C**The remote SSH daemon supports the foll<br>
the<br>
SSH protocol:<br>
. 1.33<br>
. 1.5<br>
. 199<br>
2.0<br>
Plugin ID: 10881<br> **Plugin ID: 10881**<br>
Plugin ID: 10881<br>
Plugin ID: 11219<br> The remote SSH daemon supports the following versions of the

SSH protocol :

. 1.33 . 1.5 . 1.99 . 2.0

Plugin ID : 10881

**C**Port is open Plugin ID: 11219

> A web server is running on this port Plugin ID: 10330

**The following directories were discovered:** 

/\_private, /\_vti\_bin, /\_vti\_log, /cfdocs, /cfide, /images

http (80/tcp)

> While this is not, in and of itself, a bug, you should manually inspect

these directories to ensure that they are in compliance with company

security standards

The following directories require authentication: /printers Plugin ID : 11032

Nessus was not able to exactly identify this server. It might be: Microsoft-IIS/5.0 with .NET on Win2000 SP4 The fingerprint differs from these known signatures on 6 point(s)

If you know what this server is and if you are using an up to date version

of this script, please send this signature to wwwsignatures@nessus.org : xxx:200:--- :200:200:xxx:400:400:400:400:400:400:200:400:400:400:400:405:- --:---:---:200:---:---:200::Microsoft-IIS/5.1 Including these headers: X-Powered-By: ASP.NET ETag: "b019b8879e22c41:950"

xxx:200:---<br>  $200220020034004004004004004004004002004400$ <br>  $-(...-(...)(200)...)(...)(200)...)(10008879e22c41.950'$ <br> **ETAB**<br> **ETAB**: "601968879e22c41:950"<br>
Try to provide as much information as you can: s<br>
operating<br>
system release, sub-ve Try to provide as much information as you can: software & operating system release, sub-version, patch numbers, and specific configuration options, if any. Plugin ID : 11919

**The remote web server type is :** 

Microsoft-IIS/5.1

**Solution : You can use urlscan to change reported server for IIS.**

Plugin ID : 10107

This port was detected as being open by a port scanner but is now closed.

This service might have been crashed by a port scanner or by a plugin

Plugin ID : 10919

general/udp For your information, here is the traceroute to  $192.168.2.1$ : 192.168.2.7 192.168.2.1

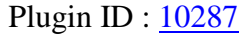

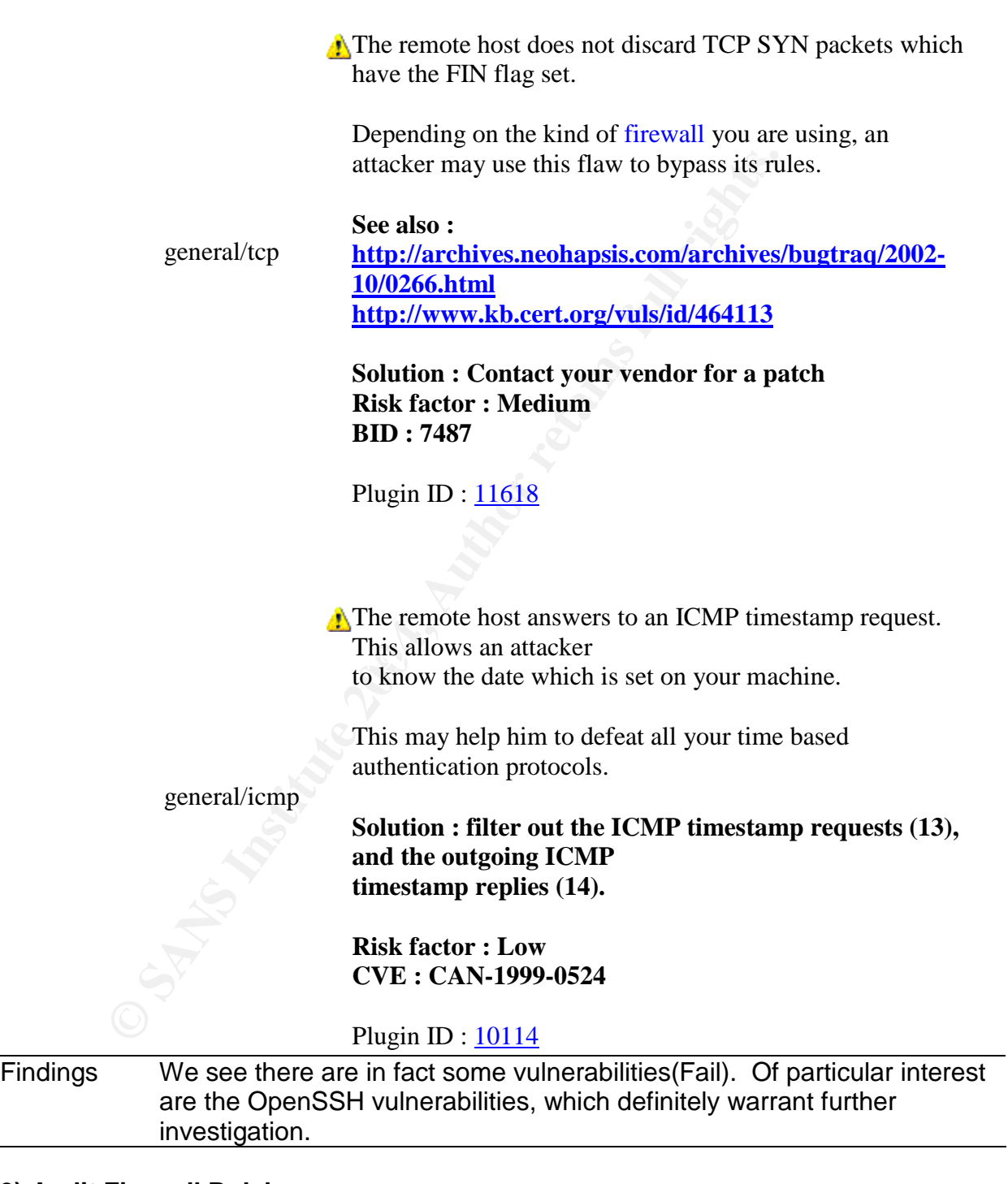

# **3) Audit Firewall Rulebase**

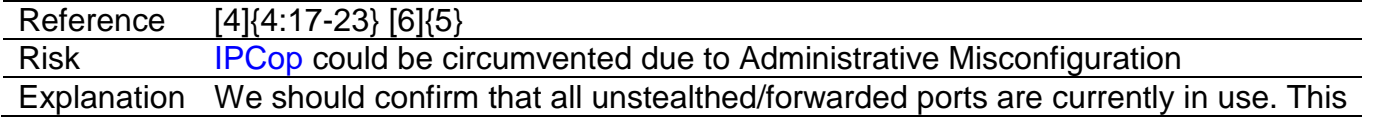

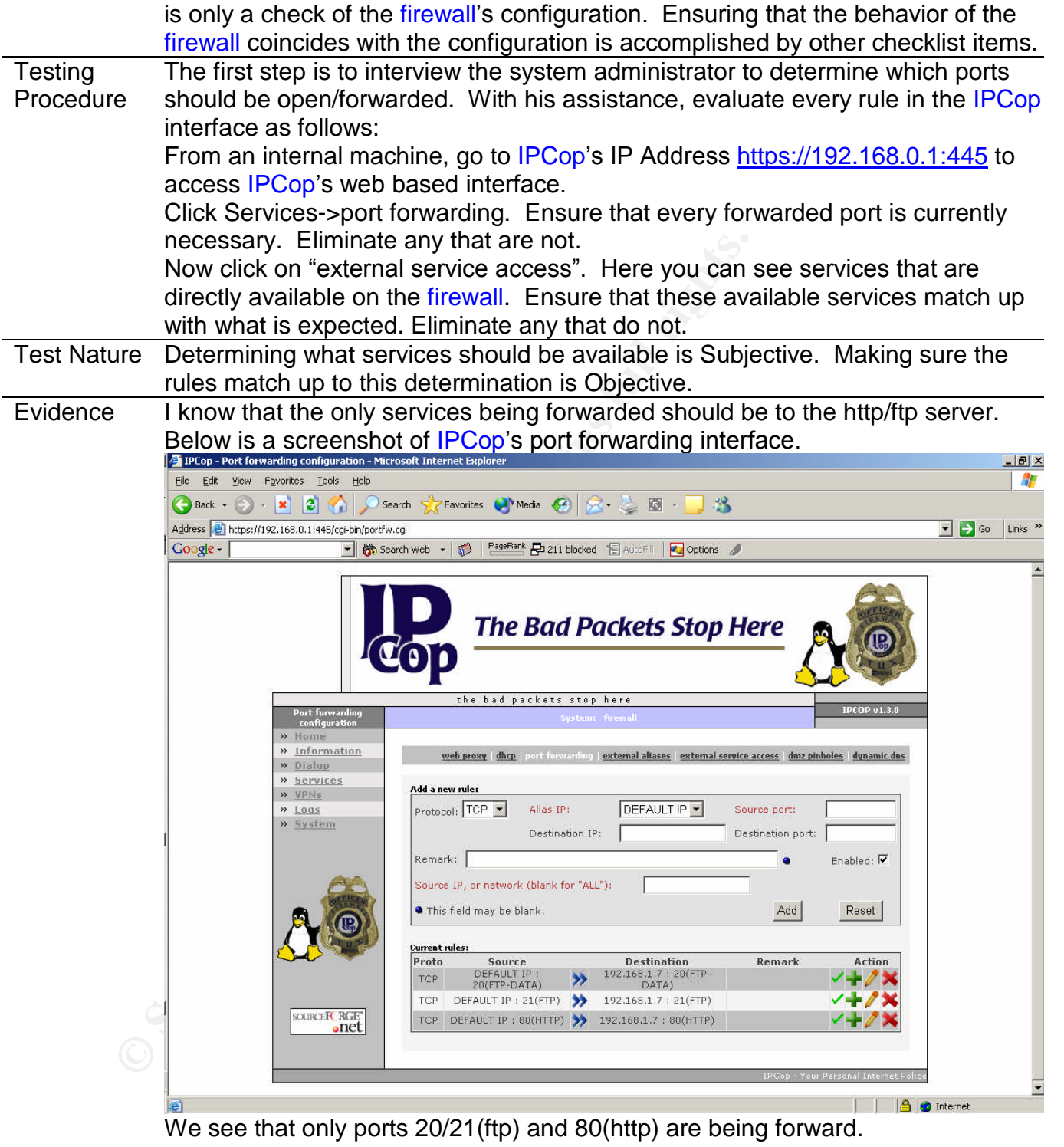

Next, we take a look at the external service access interface.

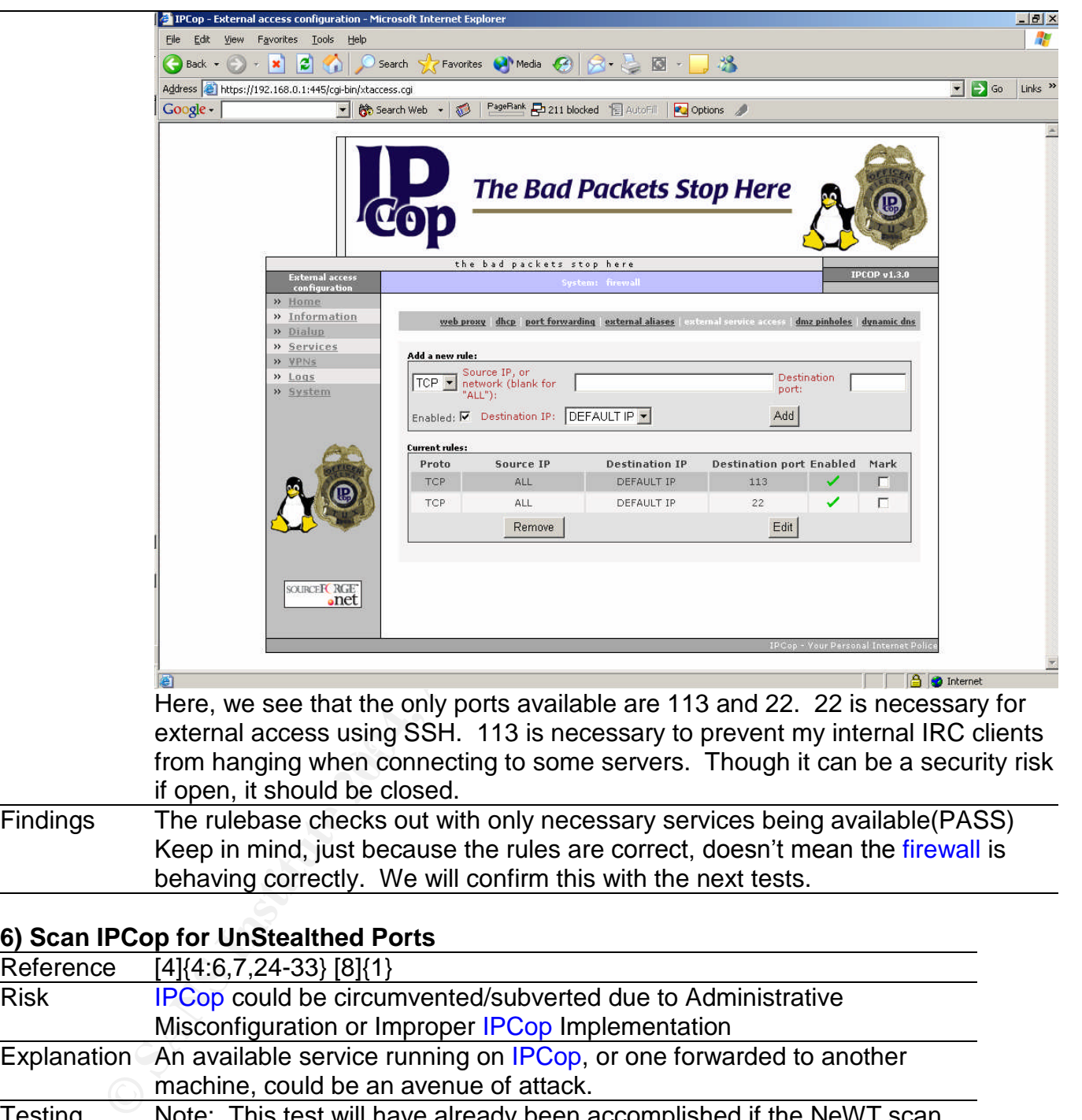

Findings The rulebase checks out with only necessary services being available(PASS) Keep in mind, just because the rules are correct, doesn't mean the firewall is behaving correctly. We will confirm this with the next tests.

#### **6) Scan IPCop for UnStealthed Ports**

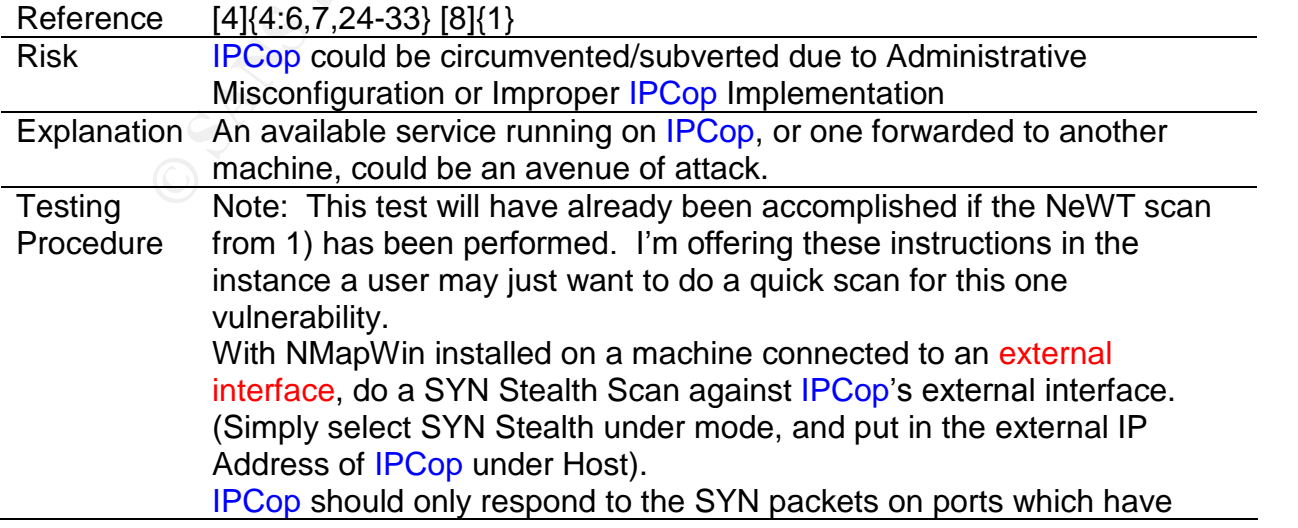

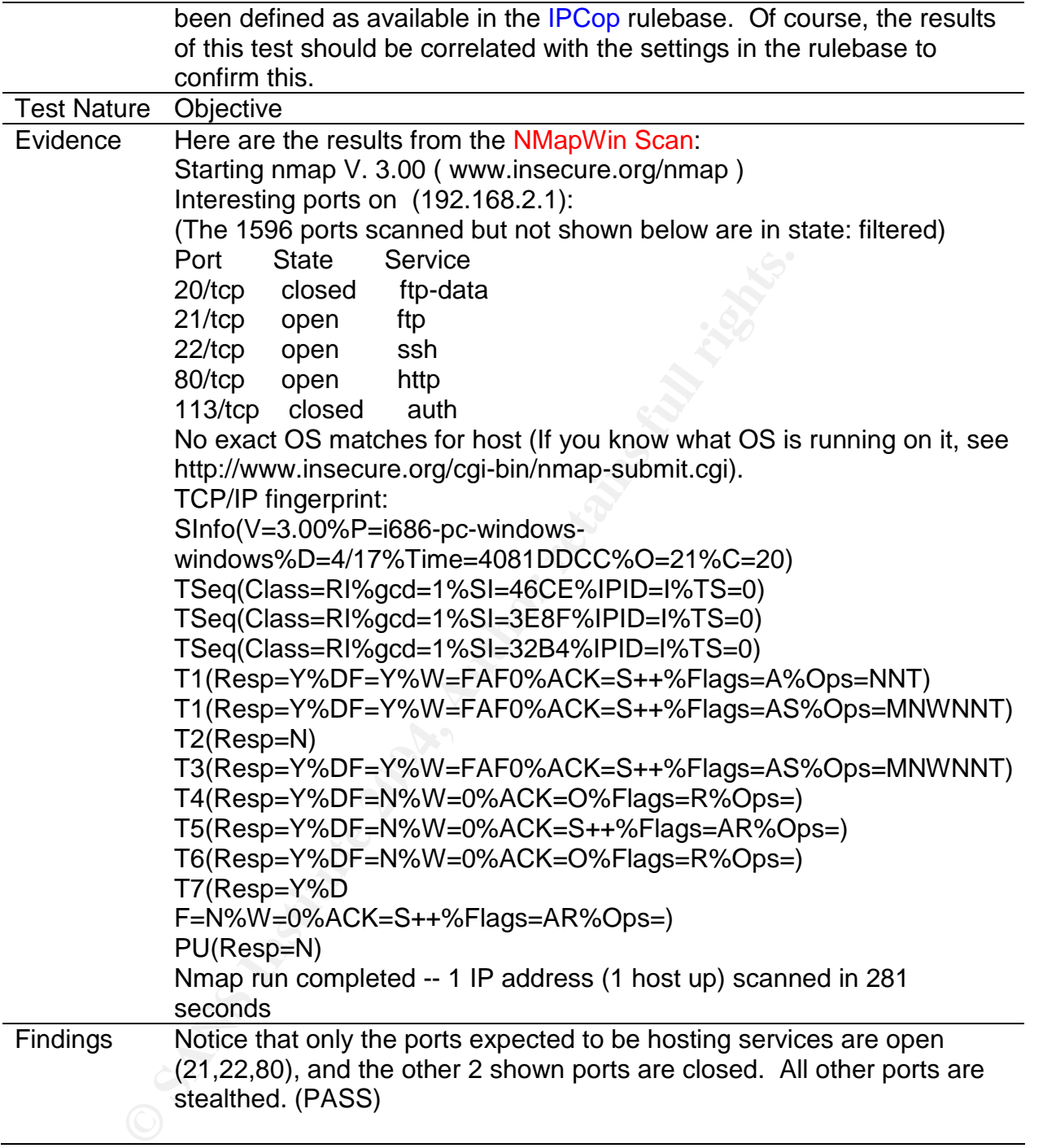

# **7) Audit Static Ingress Filtering**

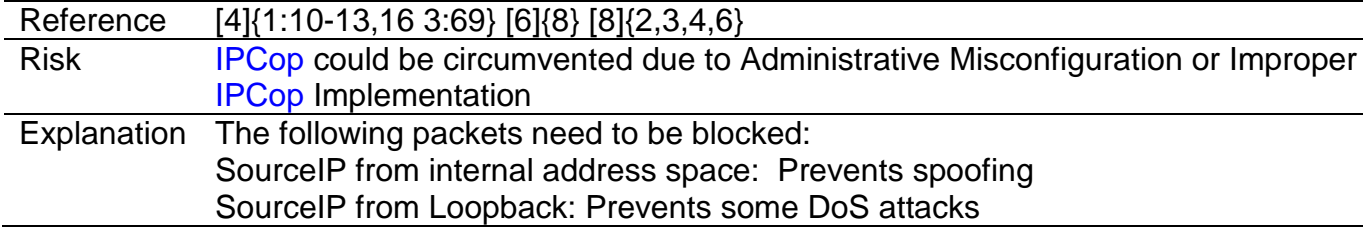

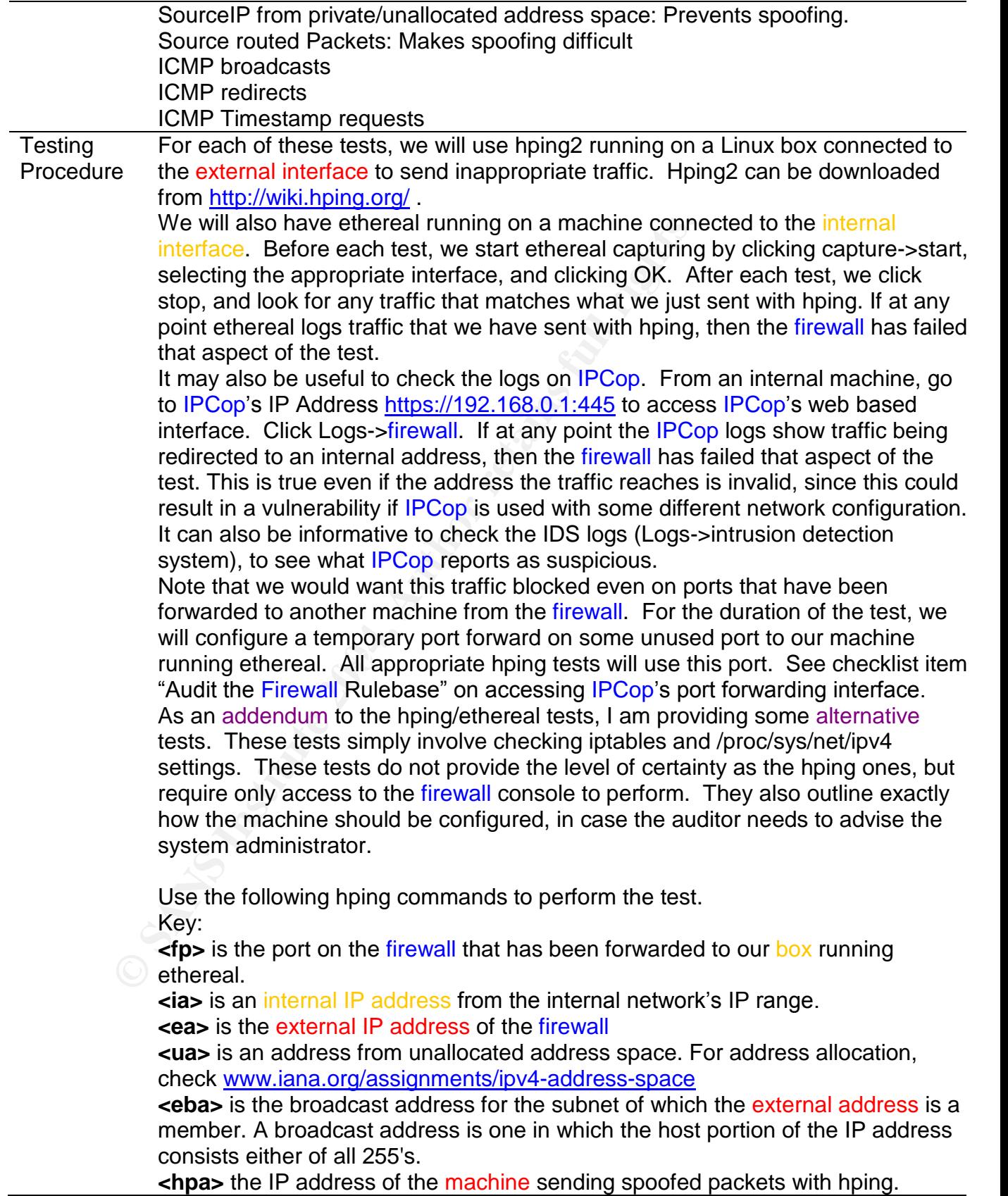

SourceIP from internal address space **Hping2 –S –p <fp> –a <ia> <ea>**

Note: the -S results in Hping2 sending a SYN packet, so if IPCop is misconfigured, we may get a SYN/ACK back.

Check the current iptables ruleset (by typing iptables –L in the console on the firewall). Look for a rule similar to this one under the FORWARD chain: *REJECT tcp -- 192.168.0.0/24 anywhere reject-with icmp-portunreachable* SourceIP from Loopback **Hping2 –S –p <fp> –a 127.0.0.1 <ea>**

SourceIP from private/unallocated address space **Hping2 –S –p <fp> –a <ua> <ea>**

**COMPTER INTER AUTOM SAND THEAD CONDUCT CONDOCTERT SET ALSO SOUTCE P FOR DIMENSION SOUTCE P FOR SAMS SOUTCE THING 2 -S -P <fp> -a <ua> <ea><br>
Source routed Packets<br>
<b>Hping2** -S -p <fp> -a <ua> <ea><br>
Ensure *forc/sys/net/ipv* Source routed Packets **Hping2 –S –p <fp> -lsrr <hpa> <ea>** Ensure /proc/sys/net/ipv4/conf/all/accept\_source\_route =  $0$ Do this by bringing up the console, and typing cat <the filename above>

These last three tests will target the firewall directly. As such, simply checking ethereal logs on the internal client will tell us nothings. Instead, we will simply have to inspect the firewall behavior.

# ICMP broadcasts

#### **Hping2 –C 8 <eba>**  $\bullet$

Note: be careful to only do this test when the network is not in heavy use. This is a dangerous test in a large environment. If IPCop responds, the test is a failure, as IPCop could become a participant in a SMURF attack. Ensure /proc/sys/net/ipv4/icmp\_echo\_ignore\_broadcasts = 1

#### ICMP redirects

#### **Hping2 –C 5 --icmp-gw <hpa> <ea>**

To see if this has an effect, bring up a console on the firewall, and type route –C. Then run the above command from the machine on the external interface.

Finally, type route –C, and see if there are any new entries. If there are, the test is a failure.

Ensure /proc/sys/net/ipv4/conf/all/accept\_redirects =  $0$ 

# ICMP Timestamp requests

#### **Hping2 –C 13 <ea>**

If IPCop replies, the test is a failure.

Check the current iptables ruleset (by typing iptables –L in the console on the firewall). Look for a rule similar to this one under the INPUT chain: *REJECT icmp -- anywhere anywhere icmp timestamprequest reject-with icmp-port-unreachable*

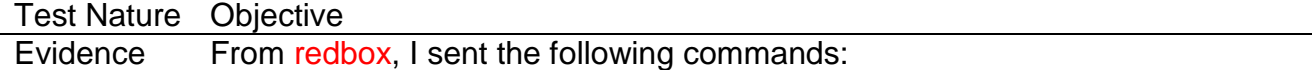

Source IP from internal address: **hping2 -S -p 80 -a 192.168.0.7 192.168.2.1** Source IP from Loopback: **hping2 -S -p 80 -a 127.0.0.1 192.168.2.1** Source IP from Unallocated/Private: **hping2 -S -p 80 -a 10.0.0.1 192.168.2.1** Source Routed Packets: **hping2 -S -p 80 --lsrr 192.168.2.7 192.168.2.1**

These are the Ethereal Logs from yellowbox (To which IPCop forwards port 80)

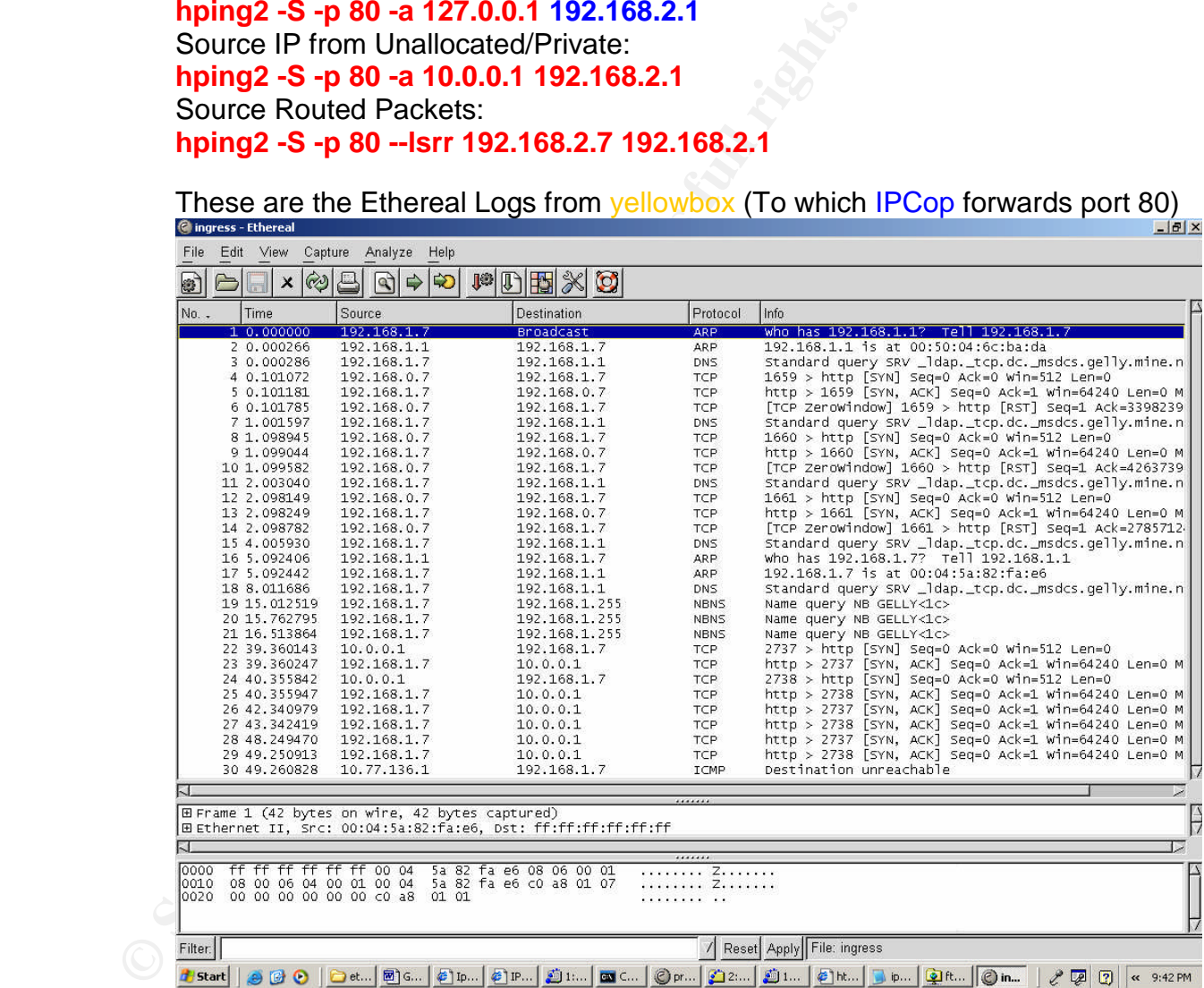

We see the packets from 192.168.0.7(internal) (FAIL) We do not see the packets from 127.0.0.1 (Loopback) (PASS) We see the packets from 10.0.0.1 (unallocated/private) (FAIL) We do not see packets from 192.168.2.7 (source routed) (PASS)

I then sent the icmp broadcast test: **hping2 -C 8 192.168.2.255**

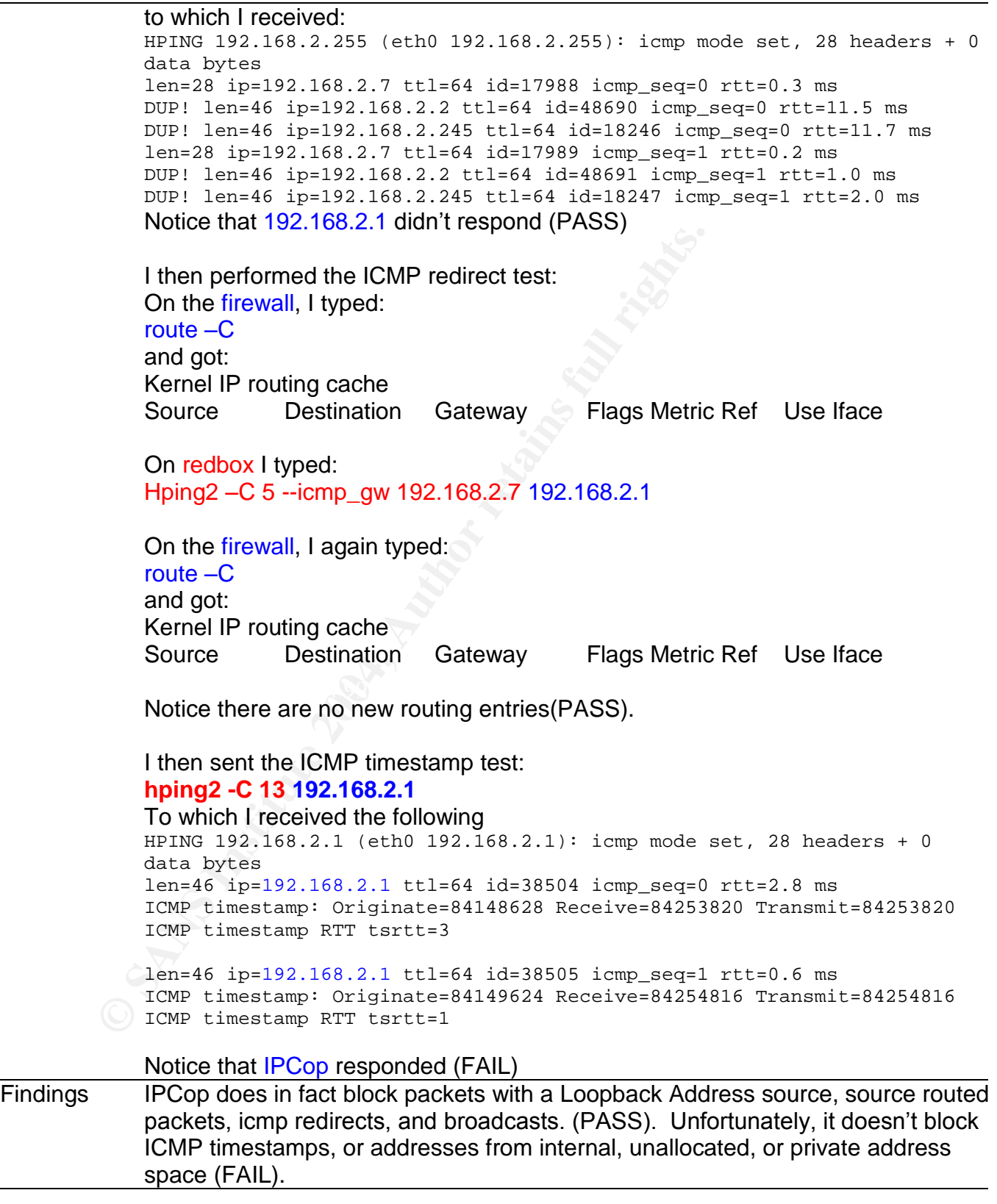

# **11) Ensure the Firewall can Withstand a DoS attack**

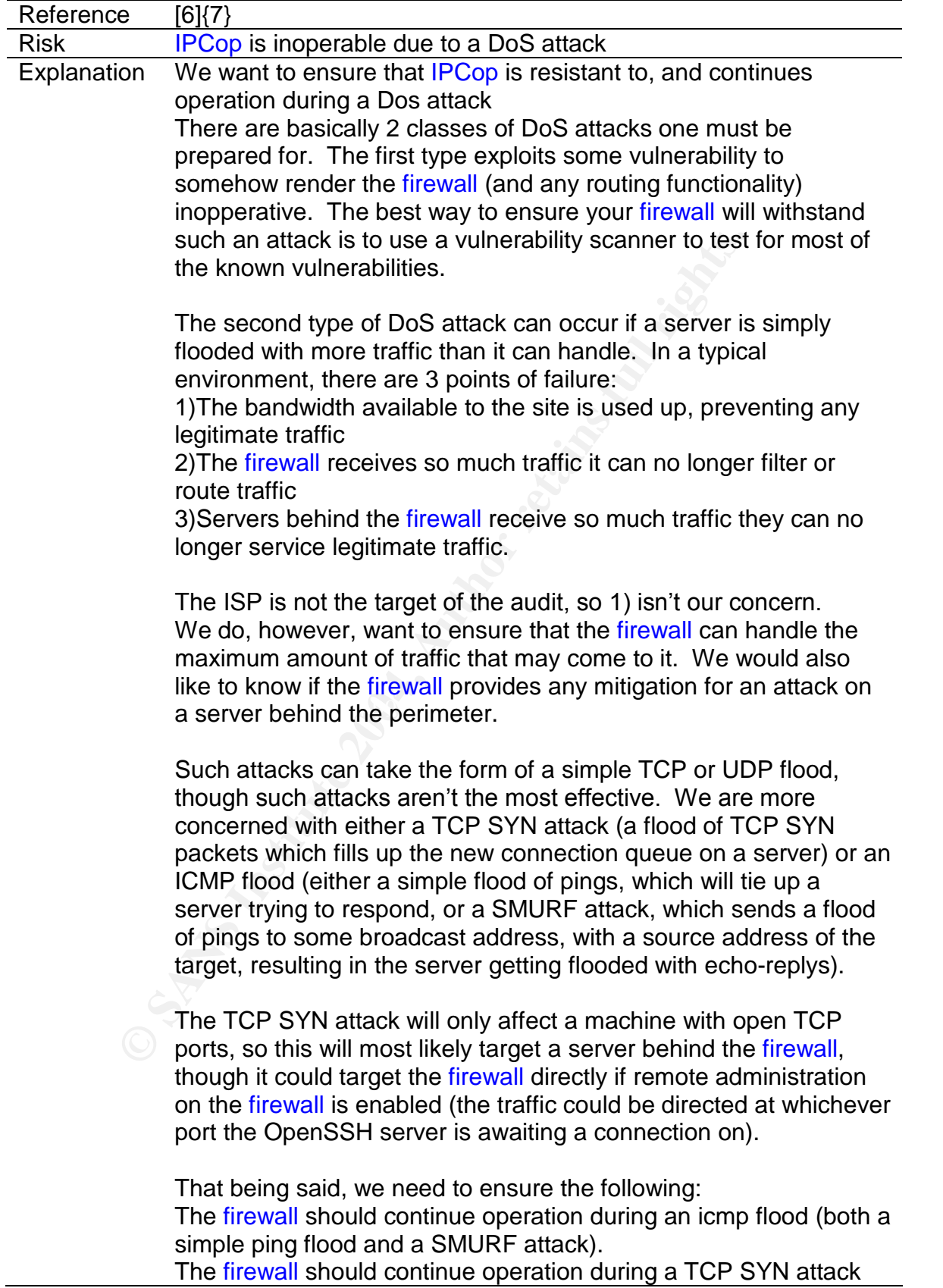

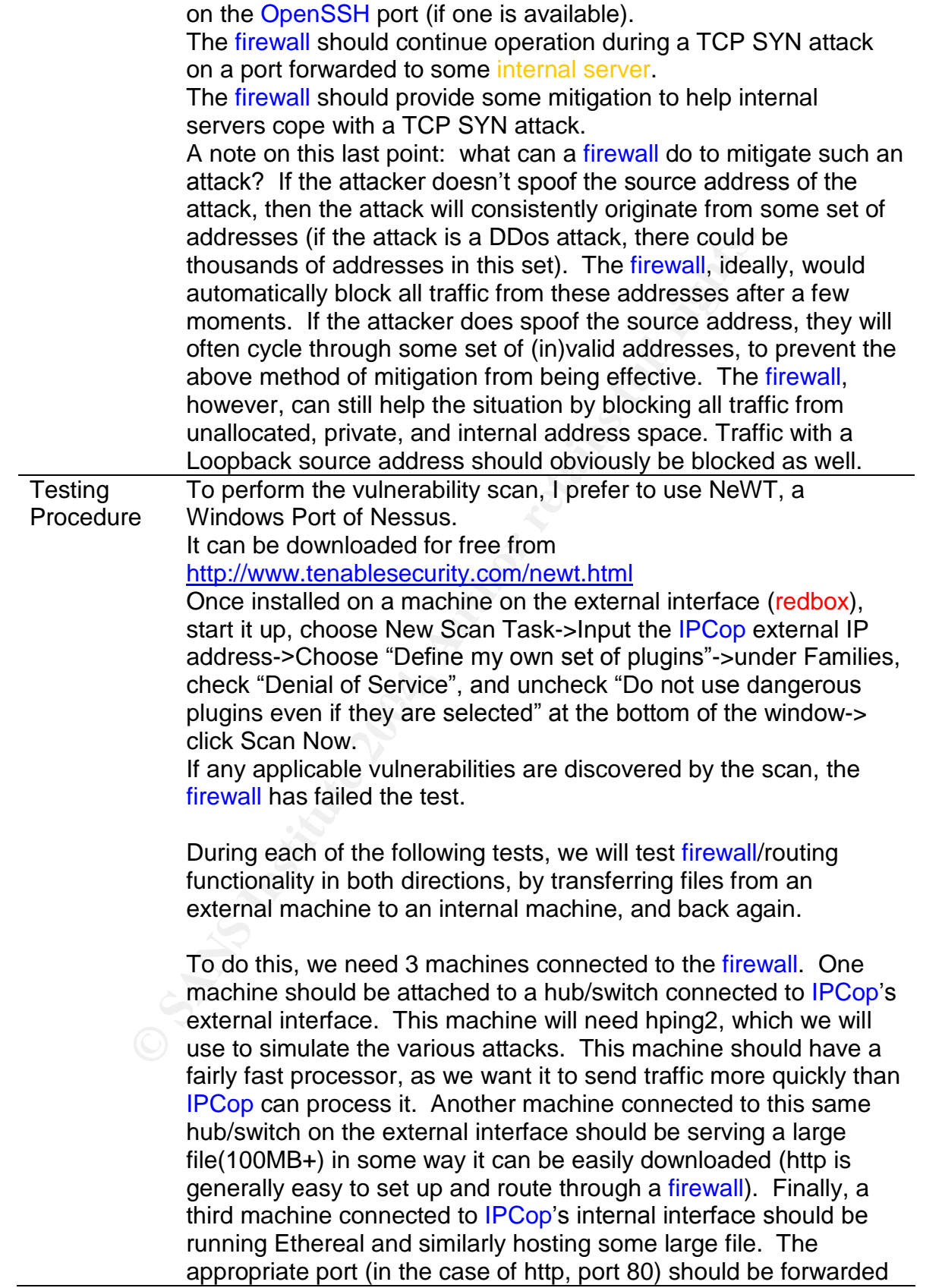

from the firewall to this machine. See checklist item "Audit Static Ingress Filtering" on setting up hping2 and ethereal. See checklist item "Audit the Firewall Rulebase" on accessing IPCop's port forwarding interface.

For an http server, one can simply use IIS if it is included with your version of Windows, or use one of the many freeware http servers.

Before performing any of the DoS attacks, copy the file once in each direction, making a note of how long this takes in each direction. This will be used to determine what performance hit, if any, our attacks have on **IPCop** and our internal server.

If during any of the tests below, it is impossible to make a connection in either direction, or if the file copies very slowly in either direction, then **IPCop** has failed that portion of the test.

Key:

**<ea>** is the external IP address of the firewall **<sshp>** port on the firewall used for remote administration (OpenSSH)

**<isp>** port on the firewall forwarded to the internal server (probably port 80 if using http)

each direction, making a note of how long this takes in<br>direction, making any of the used to determine what perform<br>any, our attacks have on IPCop and our internal serve<br>If during any of the tests below, it is impossible t bogus traffic. **After a set of the 3D Fa27 3F94 9980 Fa27 2F94 9980 FB5 06E45 A169 4E46 A169 4E46 A169 4E46 A169 4E46 A169 4E46 A169 4E46 A169 4E46 A169 4E46 A169 4E46 A169 4E46 A169 4E46 A169 4E46 A169 4E46 A169 4E46 A169 <spfda>** spoofed address. This is used in most DoS attacks to prevent reply traffic from reaching the attacking machine, allowing the attacking machine to spend more resources pumping out more

Simulating an ICMP flood: **Hping2 –C 8 –i u1 –a <spfda> <ea>**

Simulating a TCP SYN flood on OpenSSH: **Hping2 –S –i u1 –p <sshp> –a <spfda> <ea>**

Simulating a TCP SYN flood on the internal server: **Hping2 –S –i u1 –p <isp> –a <spfda> <ea>**

Note: if this test fails, it is likely directly due to the internal server rather than IPCop. However, since we are interested in IPCop's flood mitigation, the internal server failing would also be a black mark for IPCop.

Ensure /proc/sys/net/ipv4/tcp\_syncookies on the firewall is set to To do this, simply bring up a console and type **cat /proc/sys/net/ipv4/tcp\_syncookies**

Mitigation:

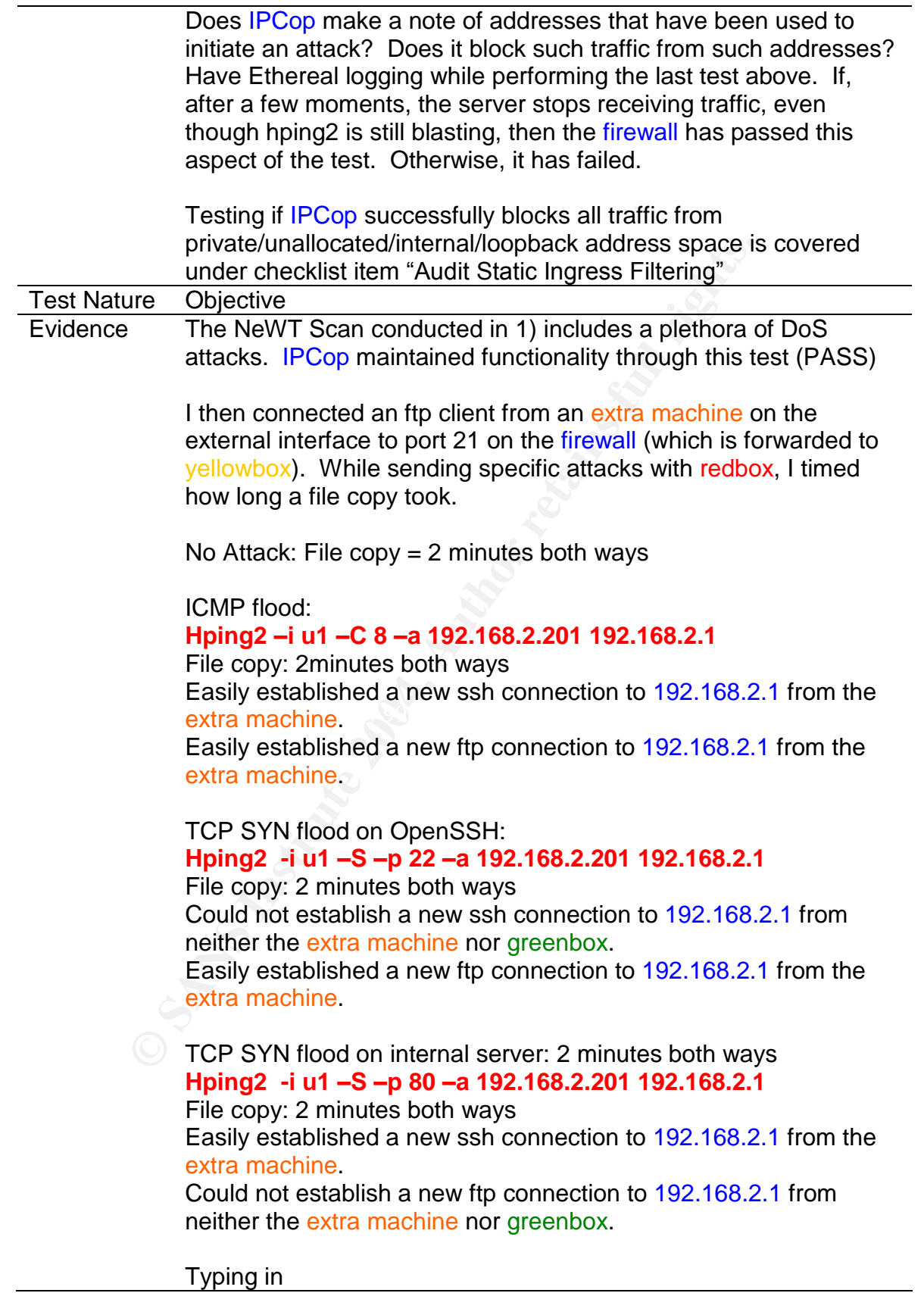

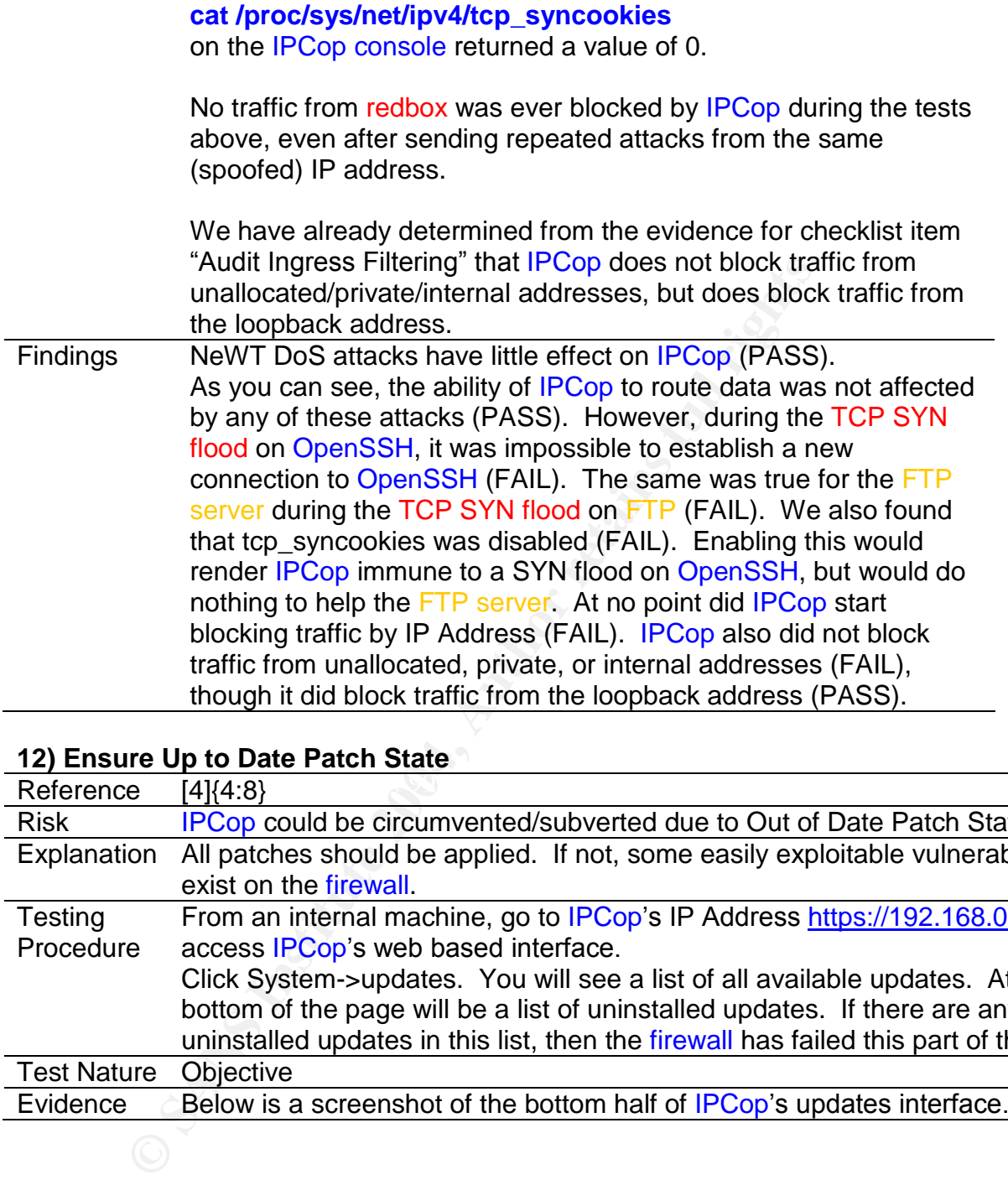

### **12) Ensure Up to Date Patch State**

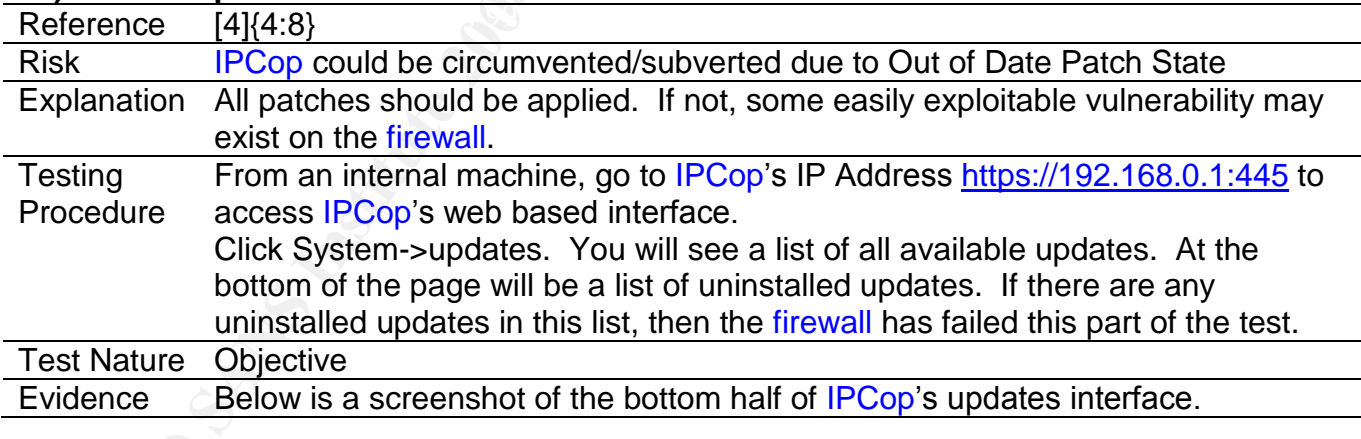

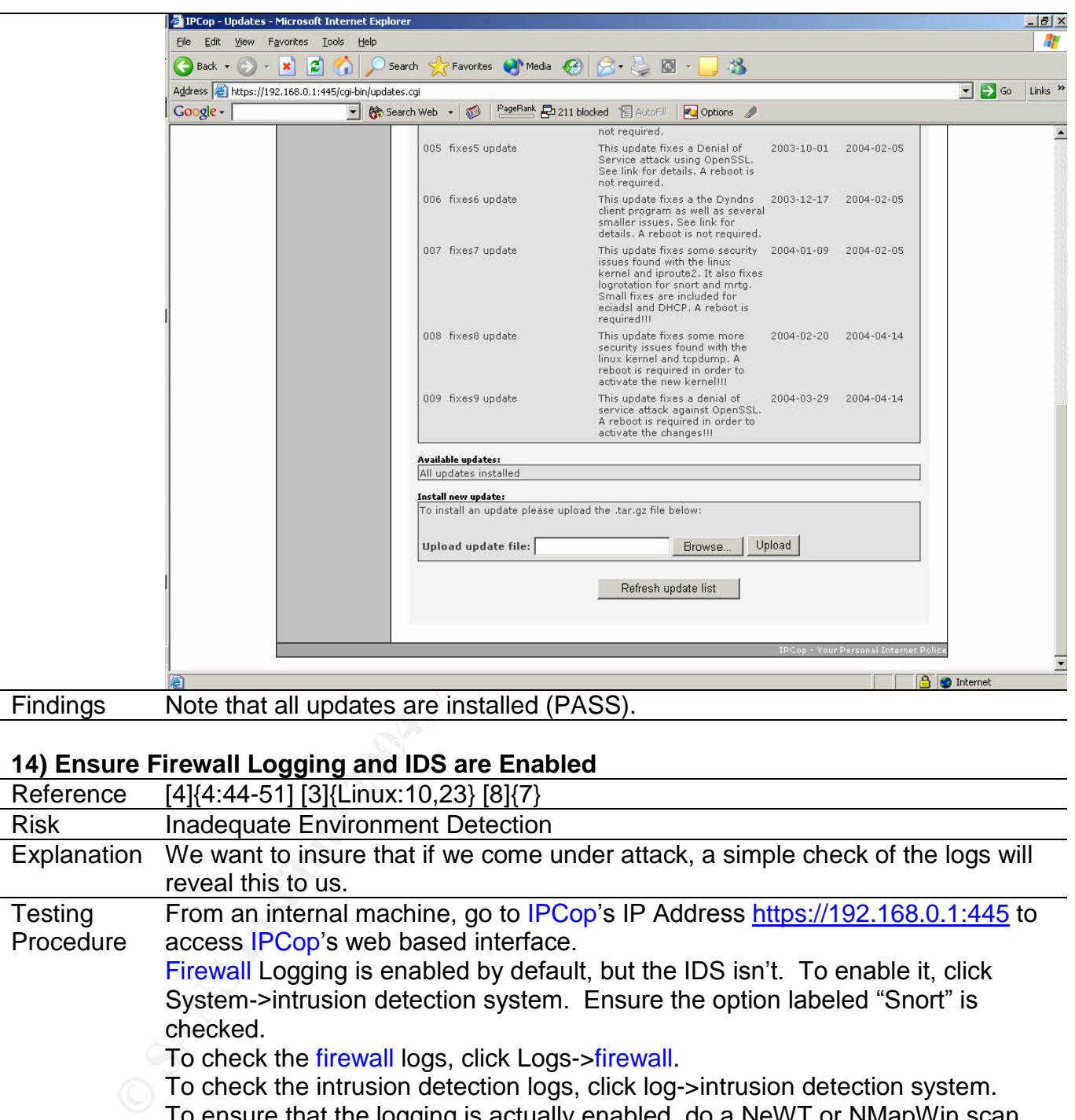

# Key fingerprint = AF19 FA27 2F94 998D FDB5 DE3D F8B5 06E4 A169 4E46 **14) Ensure Firewall Logging and IDS are Enabled**

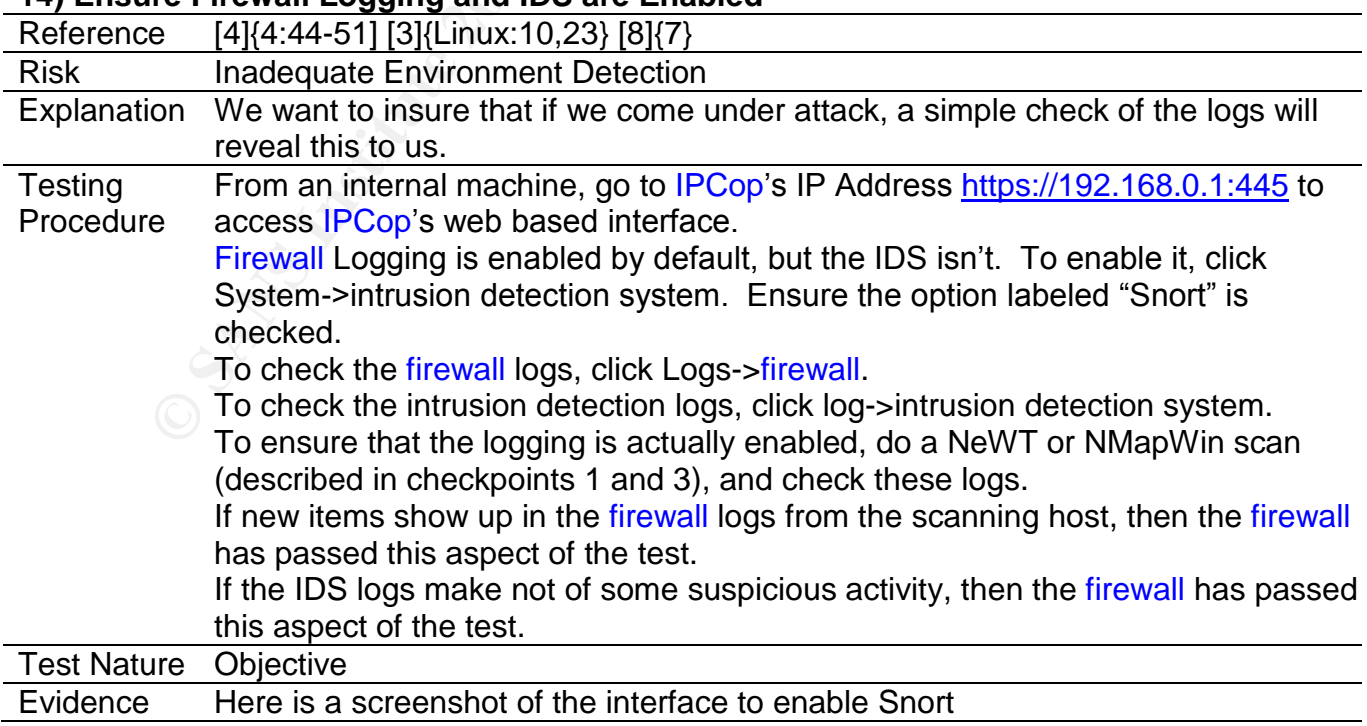

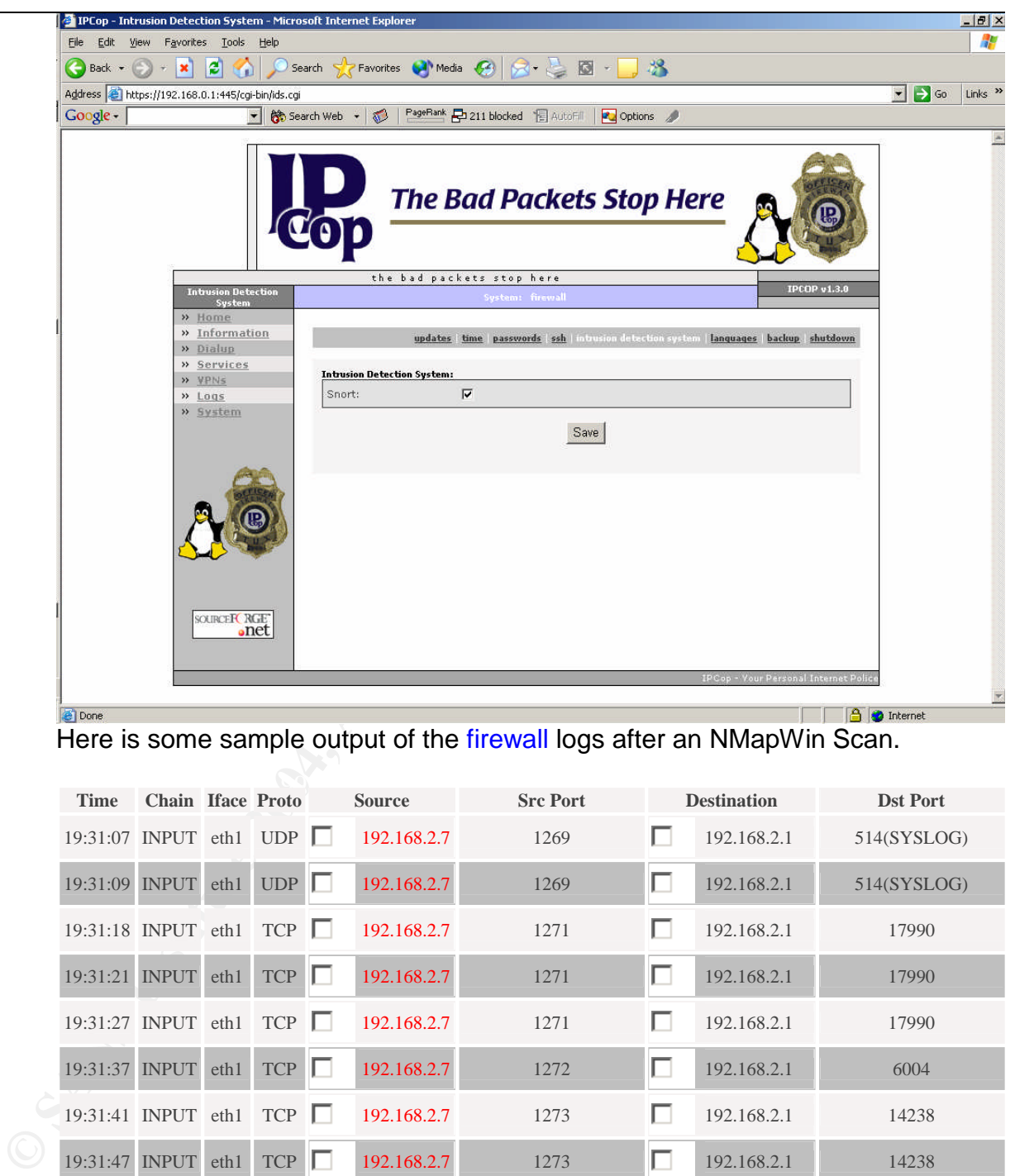

#### Here is some sample output of the firewall logs after an NMapWin Scan.

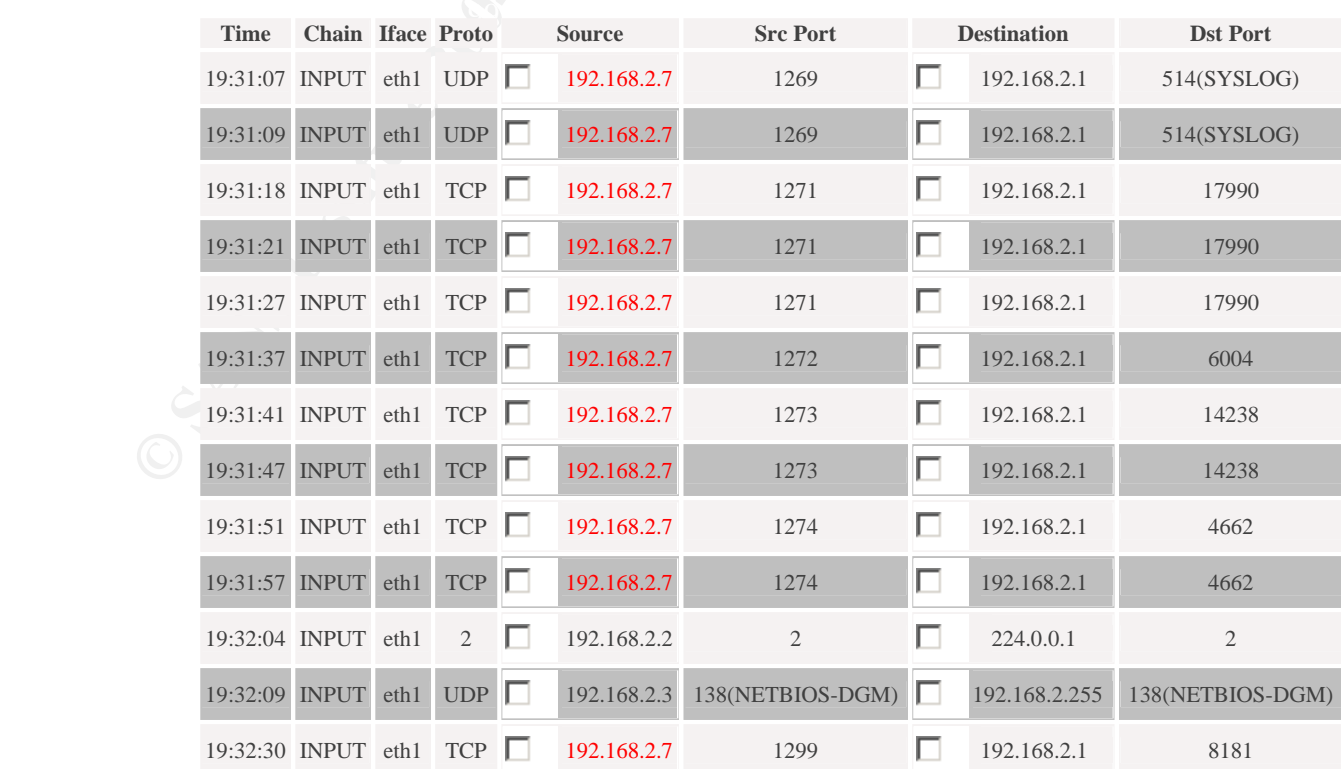

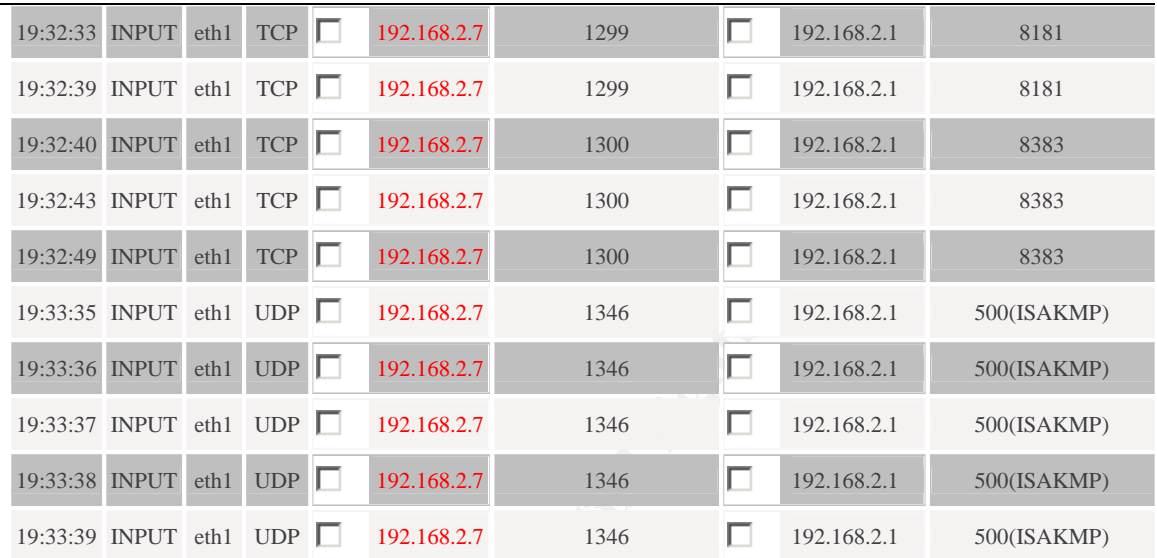

# Here is some sample output from the Snort Logs after an NMapWin Scan

#### **Total of number of Intrusion rules activated for April 21: 5119**

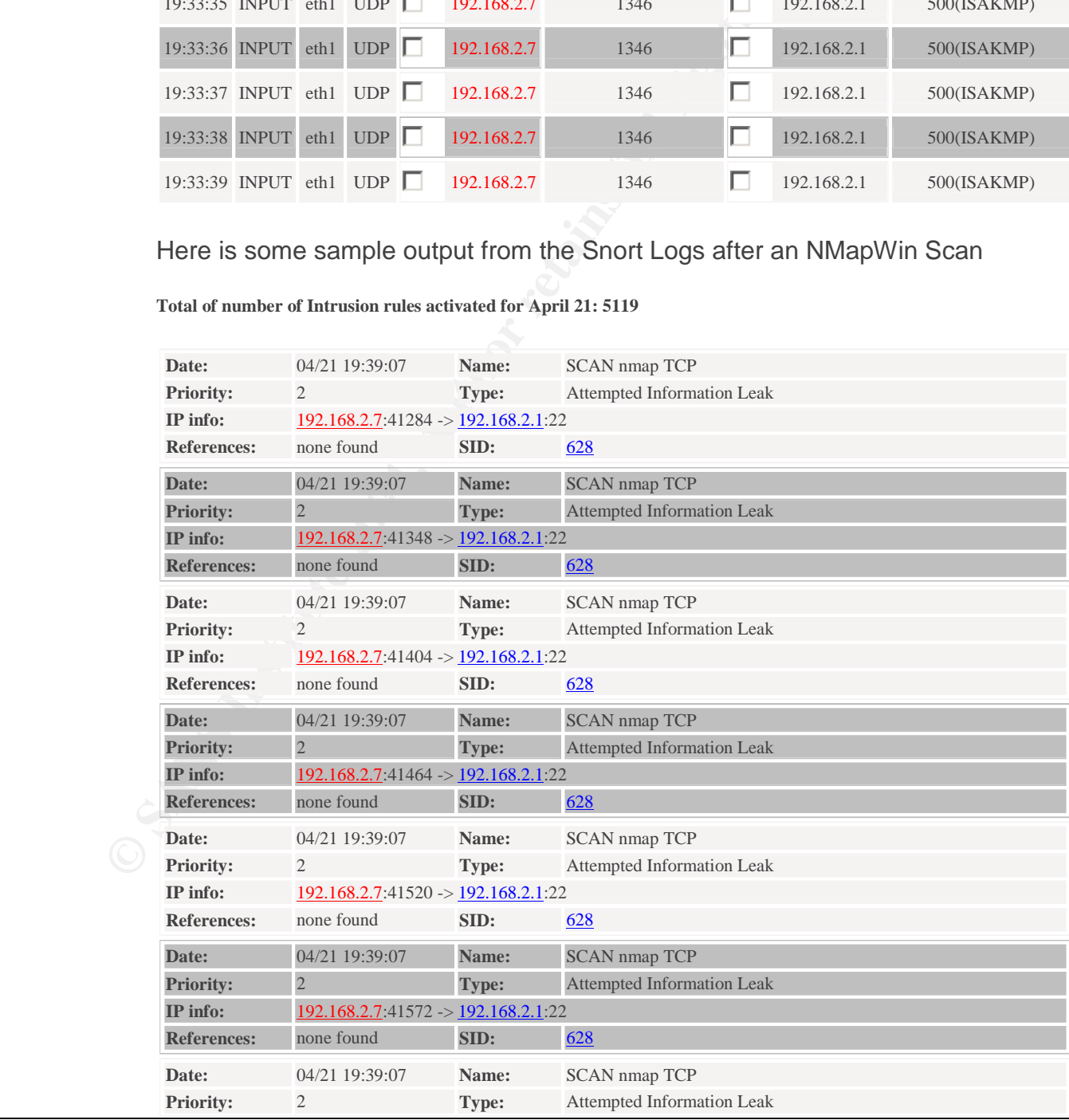

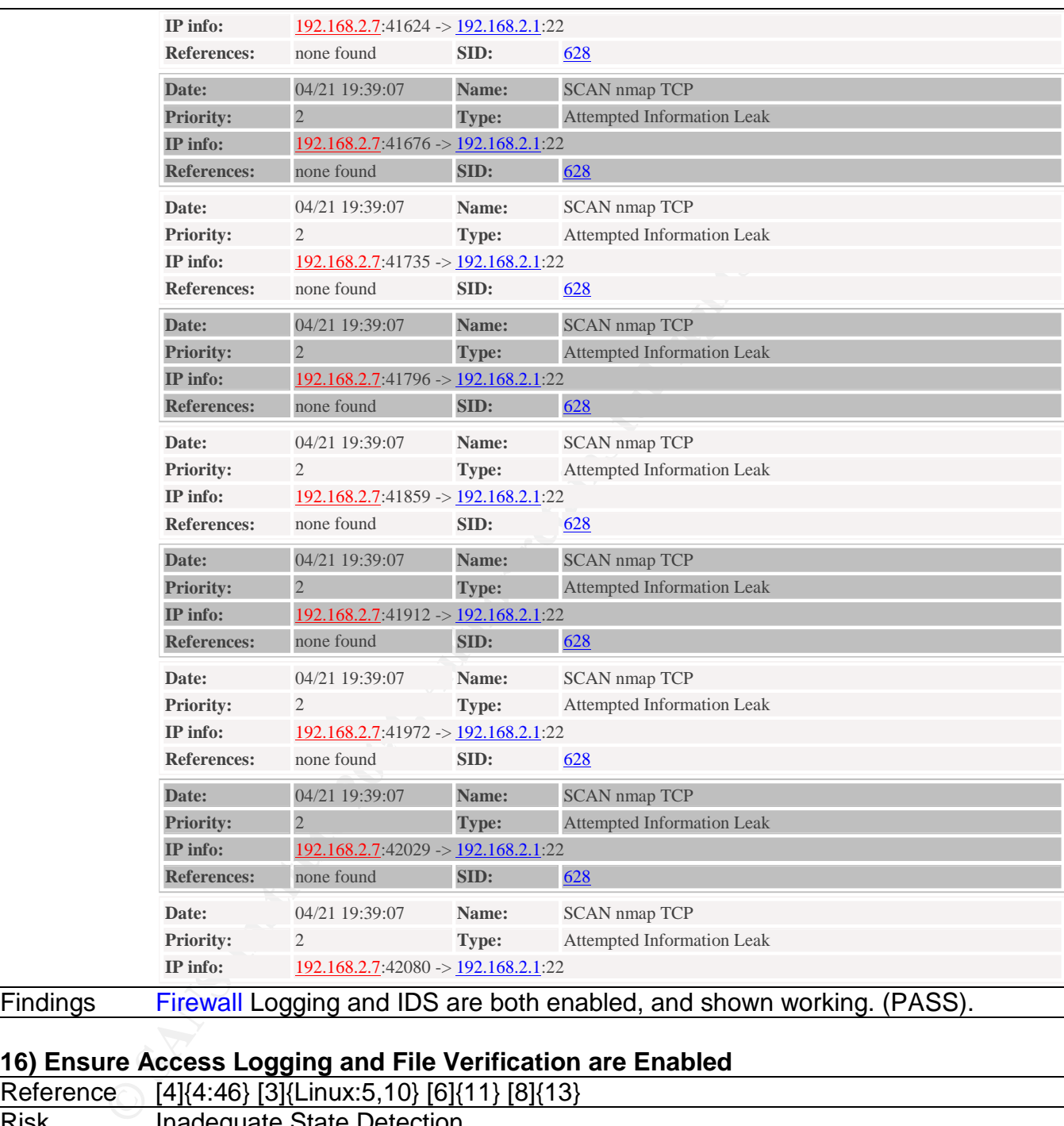

Findings Firewall Logging and IDS are both enabled, and shown working. (PASS).

### **16) Ensure Access Logging and File Verification are Enabled**

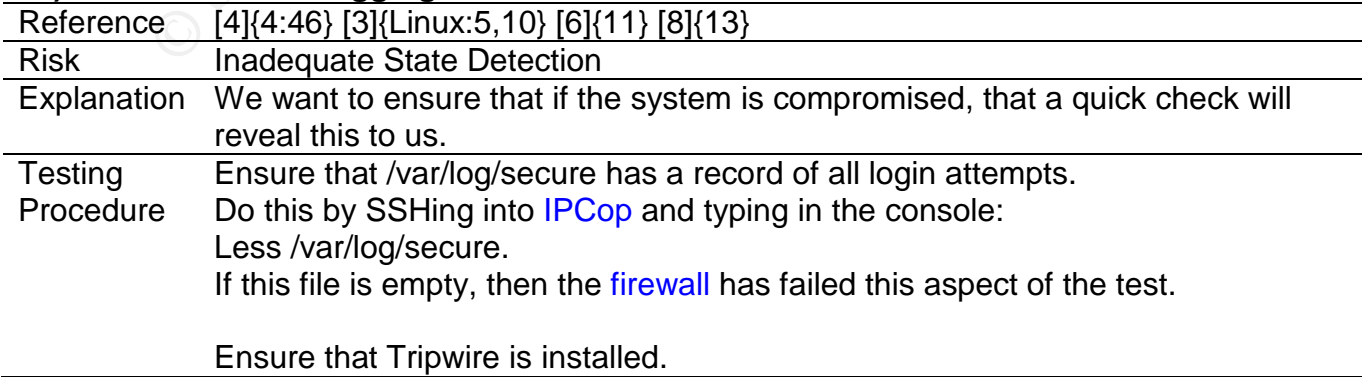

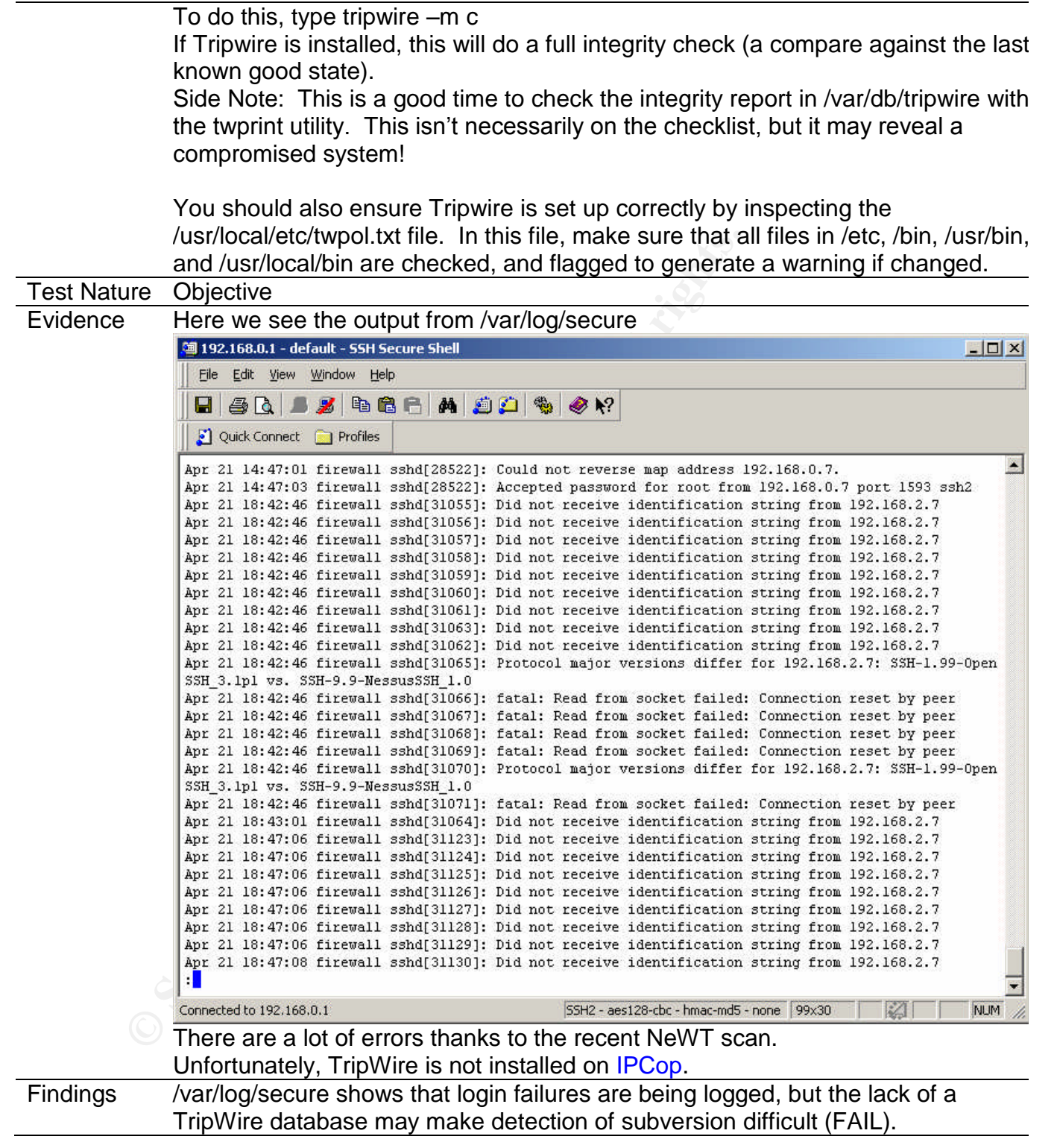

# **18) Ensure NTP is in use**

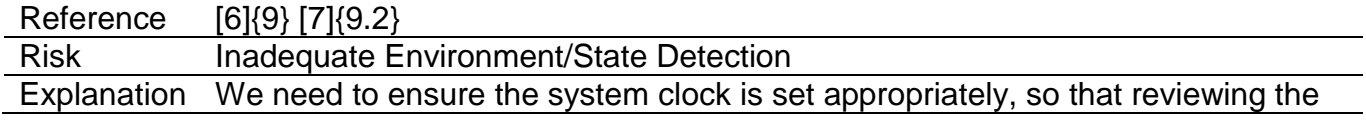

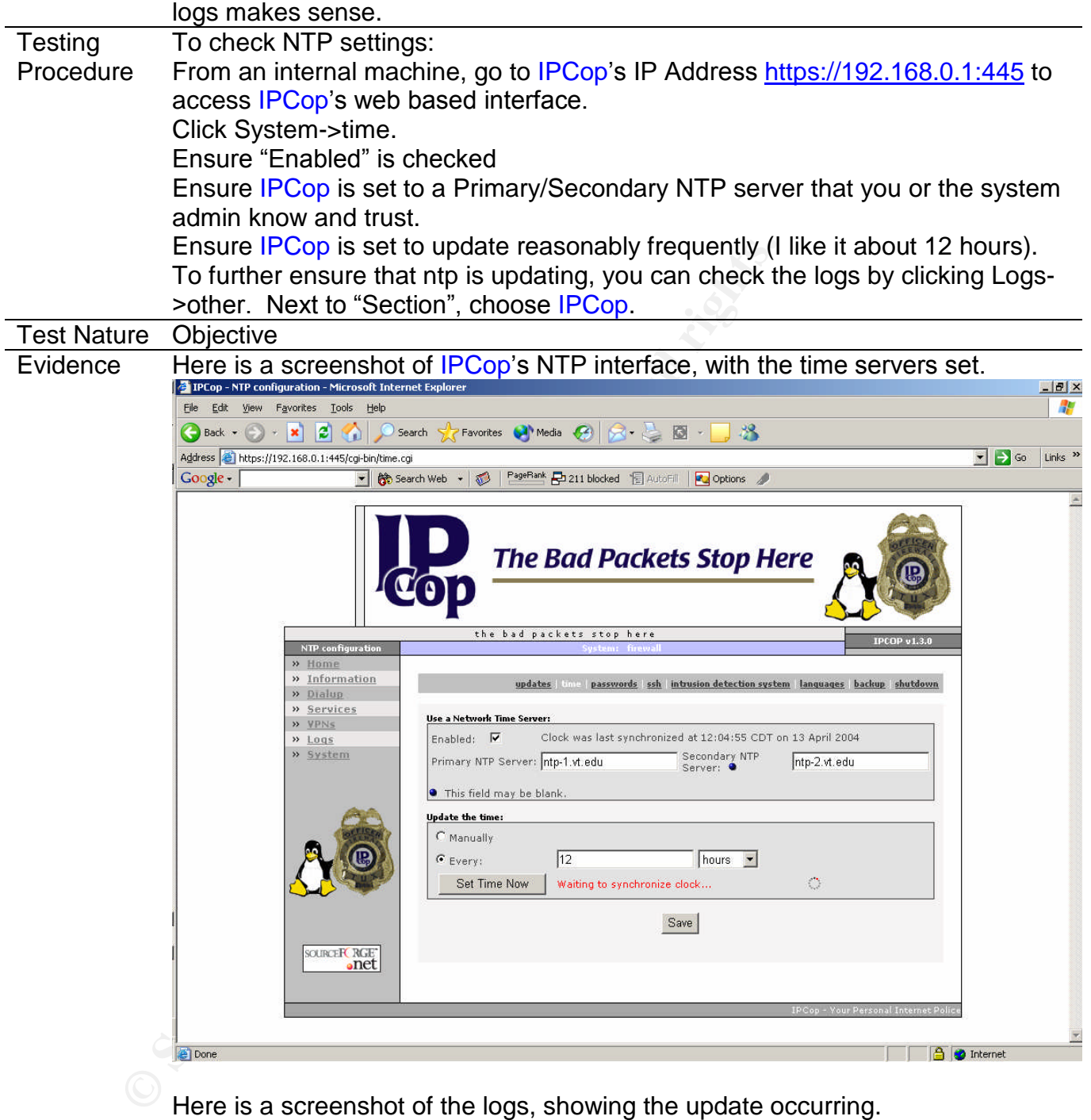

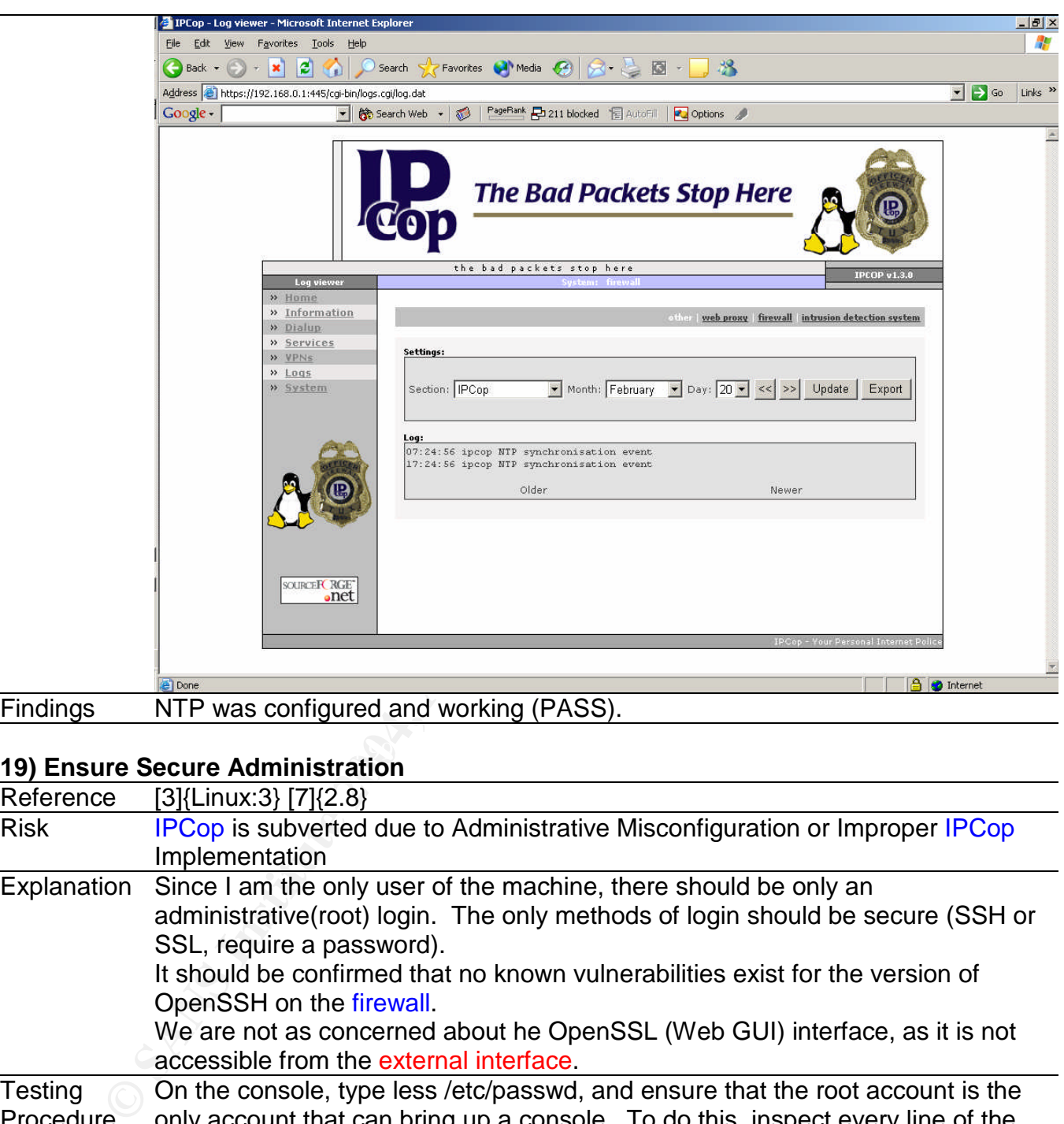

#### $\mathbf{A}$ **19) Ensure Secure Administration**

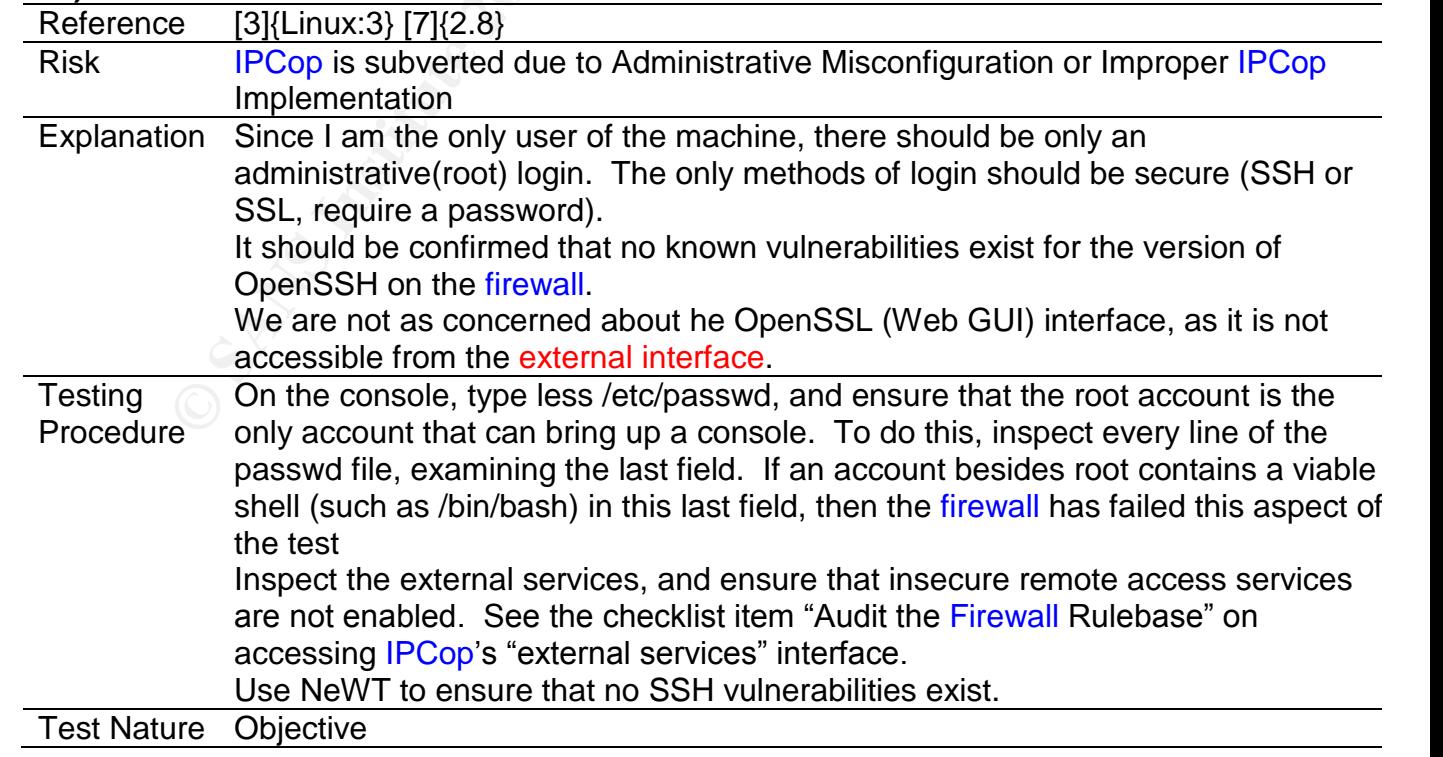

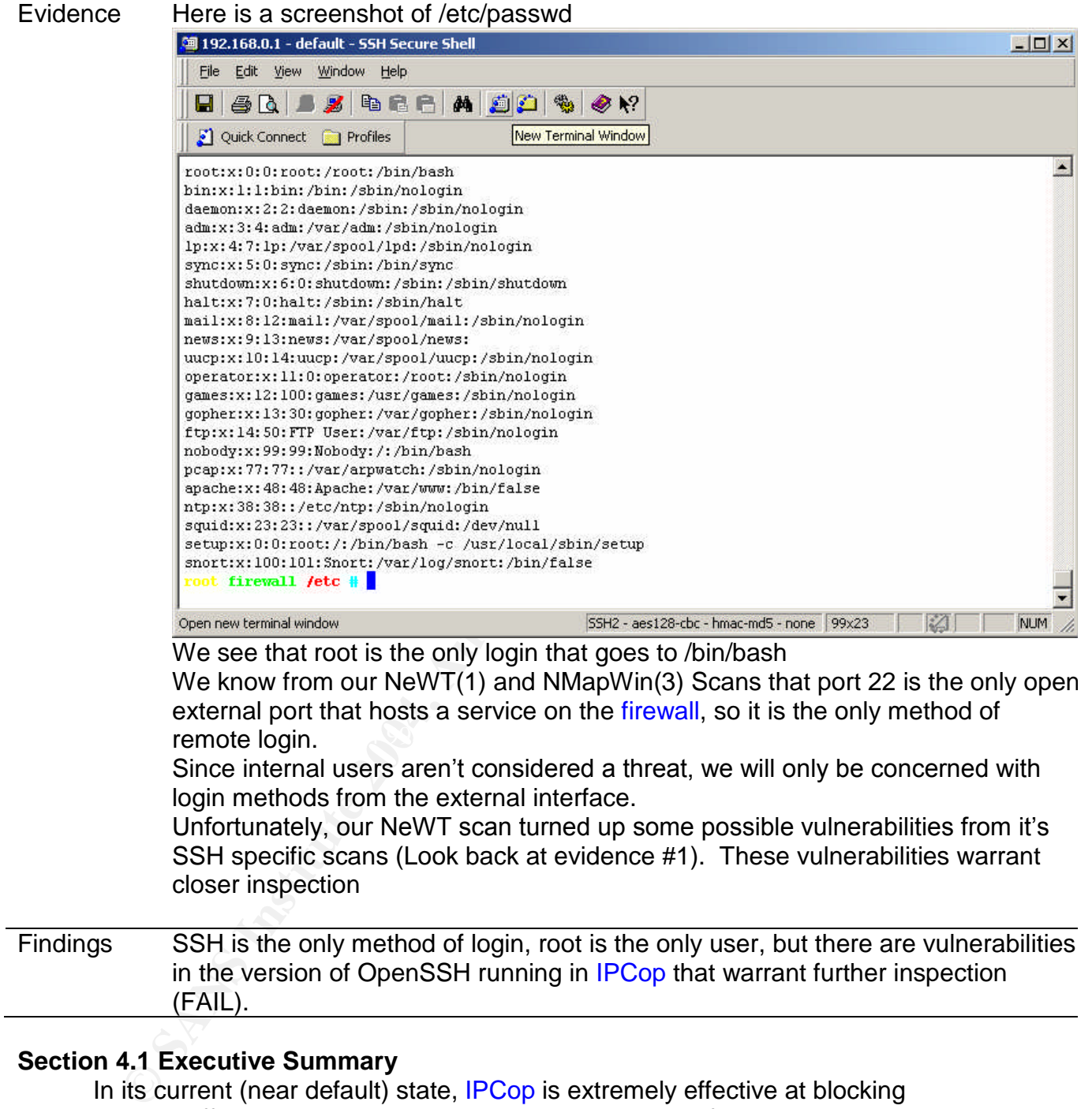

#### **Section 4.1 Executive Summary**

In its current (near default) state, IPCop is extremely effective at blocking inappropriate traffic directed at my internal clients, with only a few, relatively harmless exceptions. It is, unfortunately, at relatively high risk of subversion. Due to an out of date and vulnerable remote administration service, a skilled attacker could feasibly gain control of the system. To make matters worse, the lack of any file verification system means such an attacker could easily cover his tracks, delaying his discovery indefinitely. This fact completely negates the protection IPCop offers. Once the firewall is subverted, the attacker could not only disable the protection it provides, but even use the firewall itself to stage

attacks on the internal clients. This could result in a loss of internet access, site availability, and data.

#### **Section 4.2 Audit Findings**

One of the most effective methods of determining overall system vulnerability is the TBS, or Time Based Security Method. The general idea is that we want to ensure that our Protection, or the time it takes an attacker to successfully infiltrate the system, is greater than our Detection and Reaction time added together (P>D+R). In plain English, we want to ensure that once an attack begins, we know about it and have stopped the attacker before the task is complete.

(P>D+R). In plain English, we want to ensure that once an exhow about it and have stopped the attacker before the tate of the SSH vulners in the Could be postponed indefinitely without a file verification system could be p Unfortunately, our Protection time is very low due to the SSH vulnerability, and Detection could be postponed indefinitely without a file verification system to help us catch the culprit. This leaves a very definite possibility of an attacker coming in and subverting our system before we would even know about it.

There are also 2 less critical issues:

- 1) There are in fact some variations of inappropriate traffic which can get through or get a response from the firewall. Examples include traffic with a source address from the internal network and icmp timestamp requests.
- 2) Very little is done by the firewall to mitigate a DoS attack.

#### **Section 4.3 Audit Recommendations**

Thankfully, with a few fixes, we can turn this situation around.

My primary recommendations for further securing **IPCop** include:

Install Tripwire, as outlined in checklist item "Ensure Access Logging and File Verfication are Enabled"

Update OpenSSH to the newest version. Until this is done, remote access to port 22 should be disabled.

Once a week:

Update NeWT and run a scan against the firewall.

Do a Tripwire compare against a known good initialization database. Check for IPCop Updates

Once a day:

Check Firewall logs Check IDS logs Check /var/log/secure

The above will insure that any attack on my system will be promptly noticed.

Finally, I recommend creating the following startup script in /etc/rc.d

#### **#!/bin/sh**

#### **echo 0 > /proc/sys/net/ipv4/tcp\_syncookies**

**#helps combat DoS attacks**

**iptables -I FORWARD 1 -i eth1 -p tcp -s 192.168.0.0/255.255.0.0 -j REJECT #blocks internal addresses coming through the external interface #there should be a rule similar to the one above for every #unallocated/private address range.**

**iptables -I INPUT 1 -p icmp --icmp-type timestamp-request -j REJECT #blocks timestamp replies**

These improvements greatly improve our TBS situation.

Looking at our TBS Formula for **IPCop** subversion:

provements greatly improve our HSS stituation.<br>
How the system. If it is studienty is discovered. SSH is the only for<br>
the next SSH vulnerability is discovered. SSH is the only for<br>
the system. If it is secured (either by P=until the next SSH vulnerability is discovered. SSH is the only form of remote access to the system. If it is secured (either by patching to the newest version or simply closing the port), it will become very difficult for an attacker to find his way into our system.

D= No longer than a week (when a Tripwire compare is performed), probably much sooner (daily checks of /var/log/secure and IDS/Firewall logs would provide clues that something was wrong).

R= One day. The instant I read the logs (at least once a day) I can take action.

This scenario is much more tolerable. In this state, IPCop is nearly impossible to subvert or circumvent.

#### **References:**

1) Goldschmitt, Harry. "IPCop v1.3.0 Installation Manual". 2003. http://www.ipcop.org/1.3.0/en/install/html/ (April 18, 2004).

2) Brice, James et. al. "Administrative Guide". 2003.

http://www.ipcop.org/1.3.0/en/admin/html/ (April 18, 2004)

3) SANS Institute Track 7.1, Auditing Principles and Concepts. 2003. Chapter 4, Audit Checklist: Linux

4) SANS Institute Track 7.2, Auditing the Perimeter. 2003. Chapters 1-4.

5) SANS Institute Track 7.4, Network Auditing Essentials.

6) Horne, Jeff. "Auditing a Symantec VelociRaptor Firewall: An Independent Auditor's Perspective". November, 2003.

http://www.giac.org/practical/GSNA/Jeff\_Horne\_GSNA.pdf (April 18, 2004) 7) Madison, Elaine. "Linux Firewall Audit".

http://www.giac.org/practical/GCUX/Elaine\_Madison\_GCUX.pdf (April 18, 2004) 8) Sweetser, Frank. "Auditing Perimeter Defenses in a Home Office Environment with an OpenBSD Firewall/VPN Branch Tunnel Gateway - An Administrator's Perspective". Febuary 19, 2004.

http://www.giac.org/practical/GSNA/Frank\_Sweetser\_GSNA.pdf (April 18, 2004).